**[Preface](#page-2-0)**

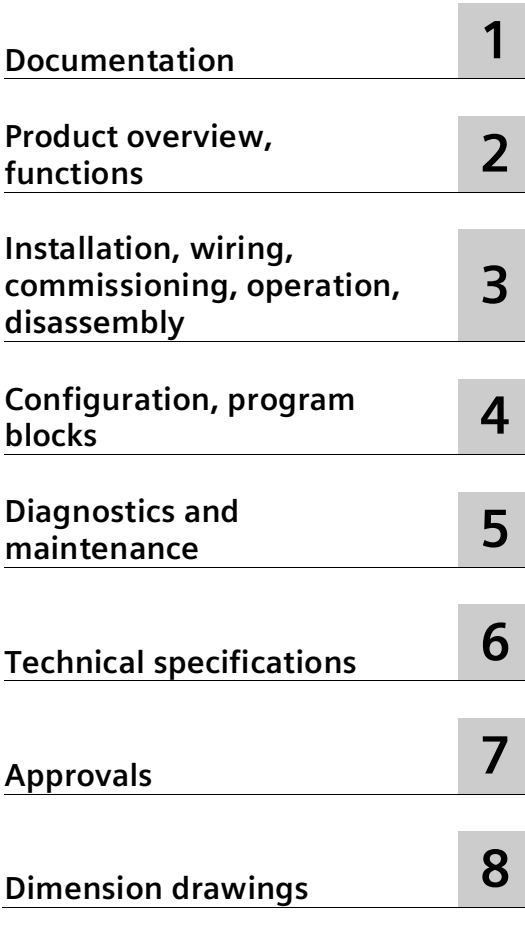

**SIMATIC NET**

## **S7-1500 - PROFIBUS SIMATIC CP 1542-5**

**Equipment Manual**

CP 1542-5, firmware V2.0 (6GK7542-5FX00-0XE0) CP 1542-5, firmware V3.0 (6GK7542-5FX10-0XE0)

#### **Legal information**

#### **Warning notice system**

This manual contains notices you have to observe in order to ensure your personal safety, as well as to prevent damage to property. The notices referring to your personal safety are highlighted in the manual by a safety alert symbol, notices referring only to property damage have no safety alert symbol. These notices shown below are graded according to the degree of danger.

#### **ADANGER**

indicates that death or severe personal injury **will** result if proper precautions are not taken.

#### **WARNING**

indicates that death or severe personal injury **may** result if proper precautions are not taken.

#### **CAUTION**

indicates that minor personal injury can result if proper precautions are not taken.

#### **NOTICE**

indicates that property damage can result if proper precautions are not taken.

If more than one degree of danger is present, the warning notice representing the highest degree of danger will be used. A notice warning of injury to persons with a safety alert symbol may also include a warning relating to property damage.

#### **Qualified Personnel**

The product/system described in this documentation may be operated only by **personnel qualified** for the specific task in accordance with the relevant documentation, in particular its warning notices and safety instructions. Qualified personnel are those who, based on their training and experience, are capable of identifying risks and avoiding potential hazards when working with these products/systems.

#### **Proper use of Siemens products**

Note the following:

#### **WARNING**

Siemens products may only be used for the applications described in the catalog and in the relevant technical documentation. If products and components from other manufacturers are used, these must be recommended or approved by Siemens. Proper transport, storage, installation, assembly, commissioning, operation and maintenance are required to ensure that the products operate safely and without any problems. The permissible ambient conditions must be complied with. The information in the relevant documentation must be observed.

#### **Trademarks**

All names identified by  $\degree$  are registered trademarks of Siemens AG. The remaining trademarks in this publication may be trademarks whose use by third parties for their own purposes could violate the rights of the owner.

#### **Disclaimer of Liability**

We have reviewed the contents of this publication to ensure consistency with the hardware and software described. Since variance cannot be precluded entirely, we cannot guarantee full consistency. However, the information in this publication is reviewed regularly and any necessary corrections are included in subsequent editions.

## <span id="page-2-0"></span>**Preface**

#### **Article number, validity and product names**

This description contains information on the following product:

- CP 1542-5 Article number 6GK7 542-5FX00-0XE0 Hardware version 1 Firmware version V2.0.5
- CP 1542-5 Article number 6GK7 542-5FX10-0XE0 Hardware version 1 Firmware version V3.0

Communications processors for connecting SIMATIC S7-1500 to PROFIBUS DP

#### **View of the CP**

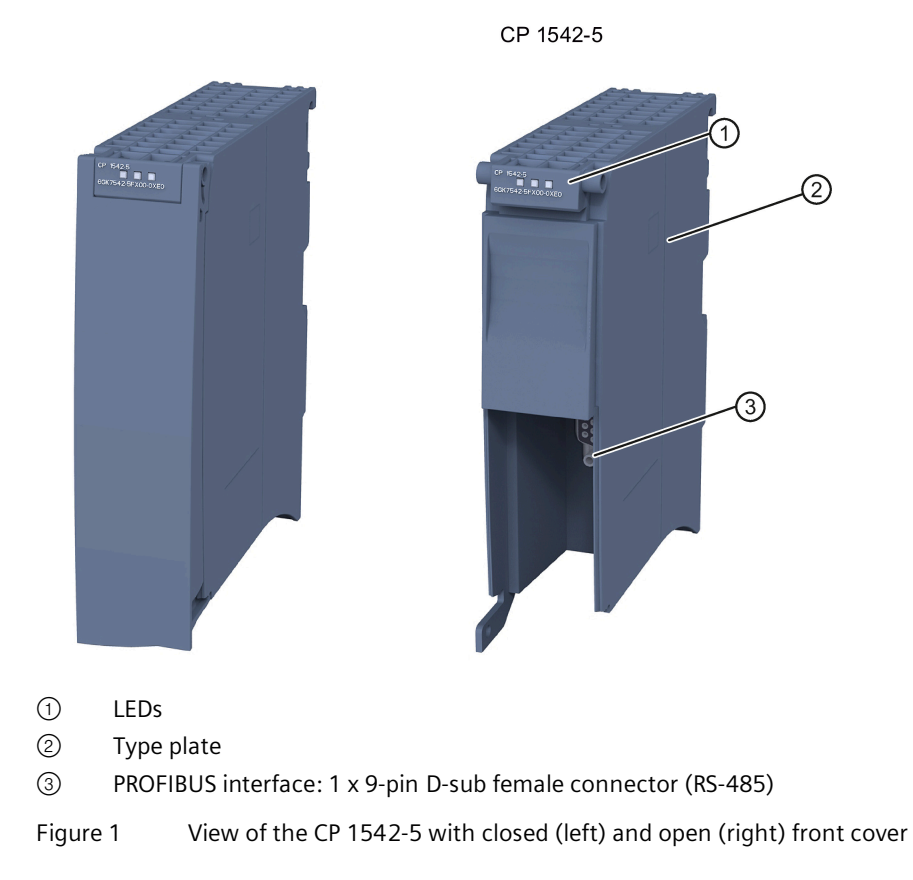

#### **Abbreviations and reference to the module version**

• CP / module / device

These terms are used in the following instead of the complete product designation. In this case, the information applies equally to both firmware versions or hardware product versions of the module.

If the data of the two devices differs, the firmware version or the hardware version of the respective device is explicitly stated.

• STEP 7

The name STEP 7 is used to mean the STEP 7 Professional configuration tool.

#### **Purpose of the manual**

This manual supplements the system manual of the S7-1500 automation system and the function manuals. All functions that go beyond the system are described in the system manual.

With the information in this manual and the system manual, you will be able to commission the CP 1542-5.

#### **New in this edition**

- New module with new article number, see above.
- New firmware version improvements to the operating behavior
- New approvals: CCC / UKEX
- Editorial revision

#### **Replaced edition**

Edition 11/2018

#### **Manual on DVD**

You will find the manual on the DVD supplied with the product. This DVD contains the product manuals valid at the time it is created.

#### **Current manual edition on the Internet**

You will also find the current version of this manual on the Internet pages of Siemens Industry Online Support:

Link: [\(https://support.industry.siemens.com/cs/ww/en/ps/15672/man\)](https://support.industry.siemens.com/cs/ww/en/ps/15672/man)

#### **Sources of information and other documentation**

See section Documentation (Page [9\)](#page-8-0).

#### **License conditions**

#### **Note**

#### **Open source software**

Read the license conditions for open source software carefully before using the product.

You will find license conditions in the following documents on the supplied data medium:

- OSS\_CP15425\_86.pdf
- OSS\_CM15425\_99.pdf

#### **Firmware**

The firmware is signed and encrypted. This ensures that only firmware created by Siemens can be downloaded to the device.

#### **Note on firmware/software support**

Check regularly for new firmware/software versions or security updates and apply them. After the release of a new version, previous versions are no longer supported and are not maintained.

#### **Security information**

Siemens provides products and solutions with industrial security functions that support the secure operation of plants, systems, machines and networks.

In order to protect plants, systems, machines and networks against cyber threats, it is necessary to implement – and continuously maintain – a holistic, state-of-the-art industrial security concept. Siemens' products and solutions constitute one element of such a concept.

Customers are responsible for preventing unauthorized access to their plants, systems, machines and networks. Such systems, machines and components should only be connected to an enterprise network or the internet if and to the extent such a connection is necessary and only when appropriate security measures (e.g. firewalls and/or network segmentation) are in place.

For additional information on industrial security measures that may be implemented, please visit

Link: [\(https://www.siemens.com/industrialsecurity\)](https://www.siemens.com/industrialsecurity)

Siemens' products and solutions undergo continuous development to make them more secure. Siemens strongly recommends that product updates are applied as soon as they are available and that the latest product versions are used. Use of product versions that are no longer supported, and failure to apply the latest updates may increase customers' exposure to cyber threats.

To stay informed about product updates, subscribe to the Siemens Industrial Security RSS Feed under

Link: [\(https://www.siemens.com/cert\)](https://www.siemens.com/cert)

Observe the following security recommendations to prevent unauthorized access to the system.

- Evaluate your plant as a whole in terms of security. Use a cell protection concept with suitable products.
- Keep the firmware up to date. Check regularly for security updates of the firmware and use them.
- Restrict physical access to the device to qualified personnel.
- Configure a protection level of the CPU.

#### **Device defective**

If a fault develops, please send the device to your Siemens representative for repair. Repairs on-site are not possible.

#### **Decommissioning**

<span id="page-5-0"></span>Shut down the device properly to prevent unauthorized persons from accessing confidential data in the device memory.

#### **Recycling and disposal**

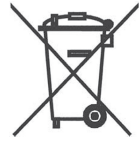

The product is low in pollutants, can be recycled and meets the requirements of the WEEE directive 2012/19/EU "Waste Electrical and Electronic Equipment".

Do not dispose of the product at public disposal sites. For environmentally friendly recycling and the disposal of your old device contact a certified disposal company for electronic scrap or your Siemens contact.

Keep to the local regulations.

You will find information on returning the product on the Internet pages of Siemens Industry Online Support:

<span id="page-5-1"></span>Link: [\(https://support.industry.siemens.com/cs/ww/en/view/109479891\)](https://support.industry.siemens.com/cs/ww/en/view/109479891)

#### **SIMATIC NET glossary**

The SIMATIC NET glossary describes terms that may be used in this document.

You will find the SIMATIC NET glossary in the Siemens Industry Online Support at the following address:

Link: [\(https://support.industry.siemens.com/cs/ww/en/view/50305045\)](https://support.industry.siemens.com/cs/ww/en/view/50305045)

## **Table of contents**

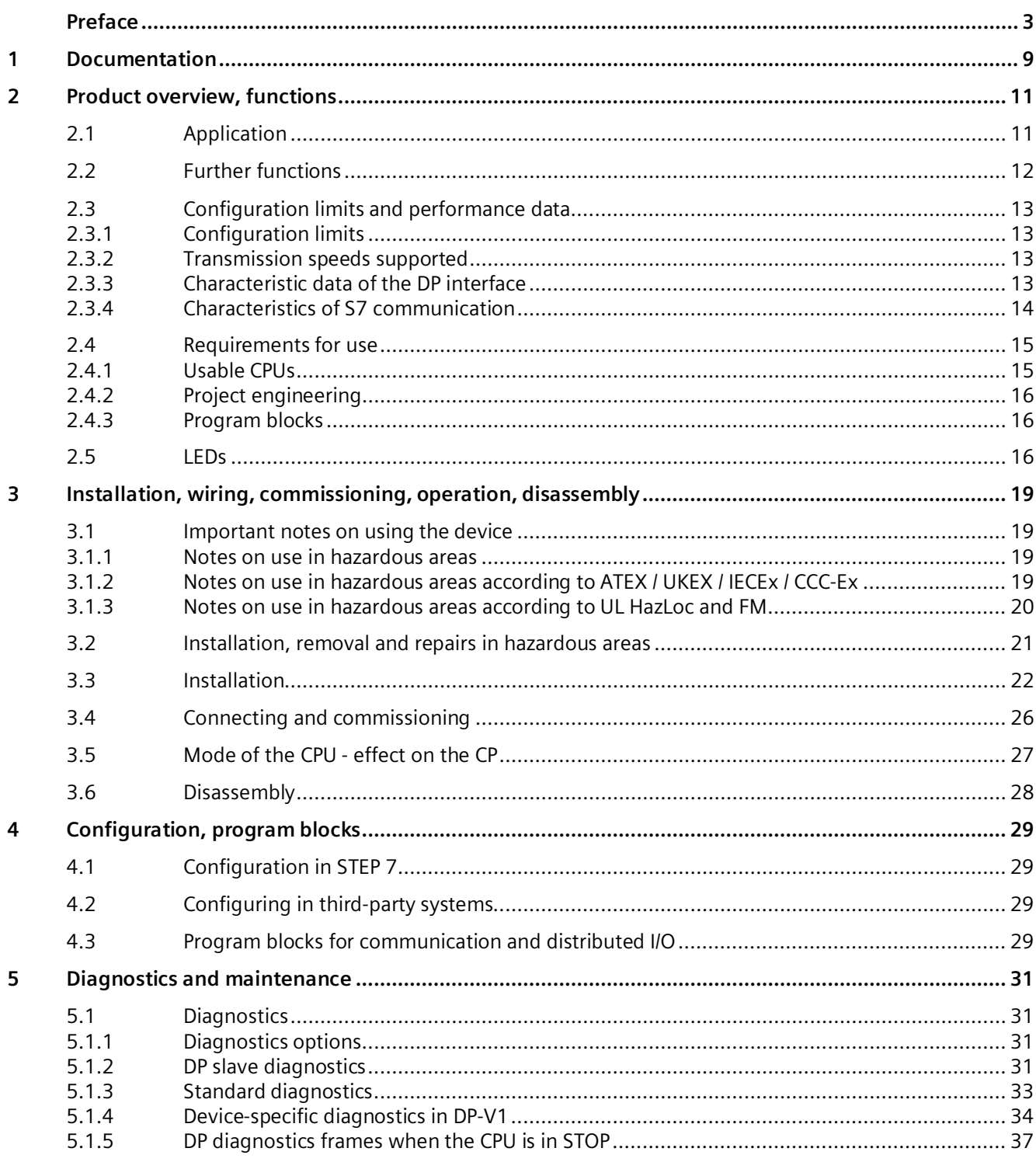

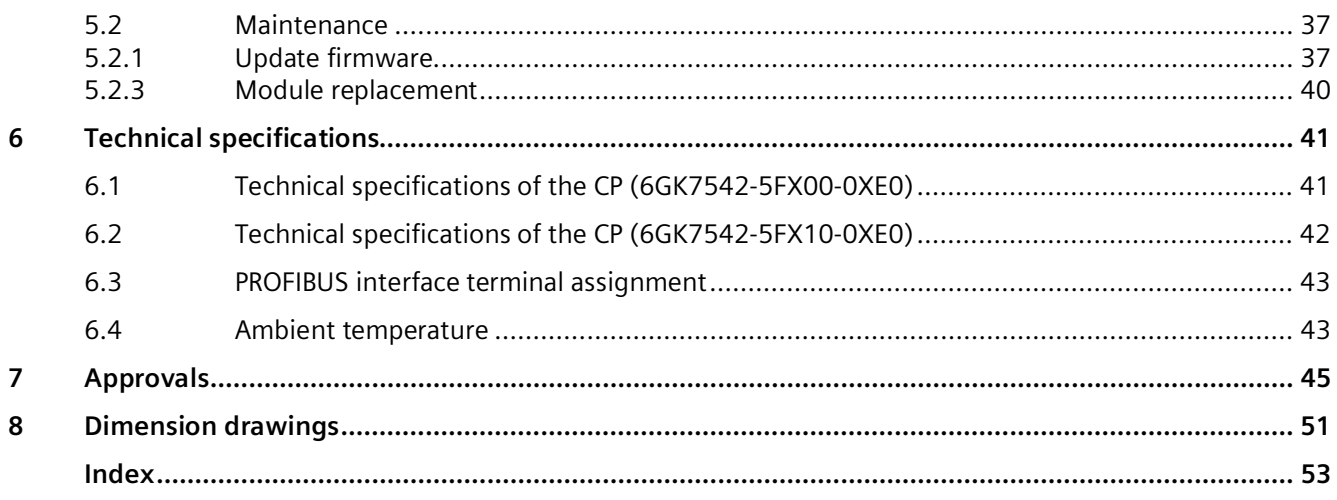

# <span id="page-8-0"></span>**Documentation**

#### **Documentation guide**

The documentation of the SIMATIC products has a modular structure and covers topics relating to your automation system.

The complete documentation for the S7-1500 system consists of a system manual, function manuals and device manuals.

The STEP 7 information system (online help) also supports you when configuring and programming your automation system.

#### **Overview of the documentation on communication with S7-1500**

The following table lists additional documents that supplement this description of the CP 1542-5. The documents are available on the Internet.

| <b>Topic</b>          | <b>Documentation</b>                                                                                                    | Important contents                                                                                                    |
|-----------------------|----------------------------------------------------------------------------------------------------|----------------------------------------------------------------------------------------------------|
| System<br>description | System manual: S7-1500 Automation System<br>(https://support.industry.siemens.com/cs/ww/e<br>n/view/59191792)                                                                          | Application planning<br>$\bullet$<br>Installation<br>$\bullet$<br>Connecting<br>$\bullet$<br>Commissioning<br>$\bullet$                                                                                                    |
| Module properties     | Power supplies<br>(https://support.industry.siemens.com/cs/ww/e<br>n/ps/13721/man) manual<br>Signal modules<br>(https://support.industry.siemens.com/cs/ww/e<br>n/ps/13743/man) manual | Connecting<br>$\bullet$<br>Parameter assignment/<br>$\bullet$<br>addressing<br>$\bullet$<br>Interrupts, error messages,<br>diagnostics and system<br>alarms<br>Technical specifications<br>$\bullet$<br>Dimension drawing<br>$\bullet$ |
| System<br>diagnostics | System diagnostics<br>(https://support.industry.siemens.com/cs/ww/e<br>n/view/59192926) function manual                                                                                | Overview<br>$\bullet$<br>Diagnostics evaluation for<br>$\bullet$<br>hardware/software                                                                                                    |
| Communication         | Communication<br>(https://support.industry.siemens.com/cs/ww/e<br>n/view/59192925) function manual                                                                                     | Overview<br>$\bullet$                                                                                                    |
|                       | Function manual PROFINET with STEP 7<br>(https://support.industry.siemens.com/cs/ww/e<br>n/view/49948856)                                                                              | <b>PROFINET basics</b><br>$\bullet$<br><b>PROFINET functions</b><br>$\bullet$<br>PROFINET diagnostics<br>$\bullet$                                                                                                    |

Table 1- 1 Documentation for the CP 1542-5

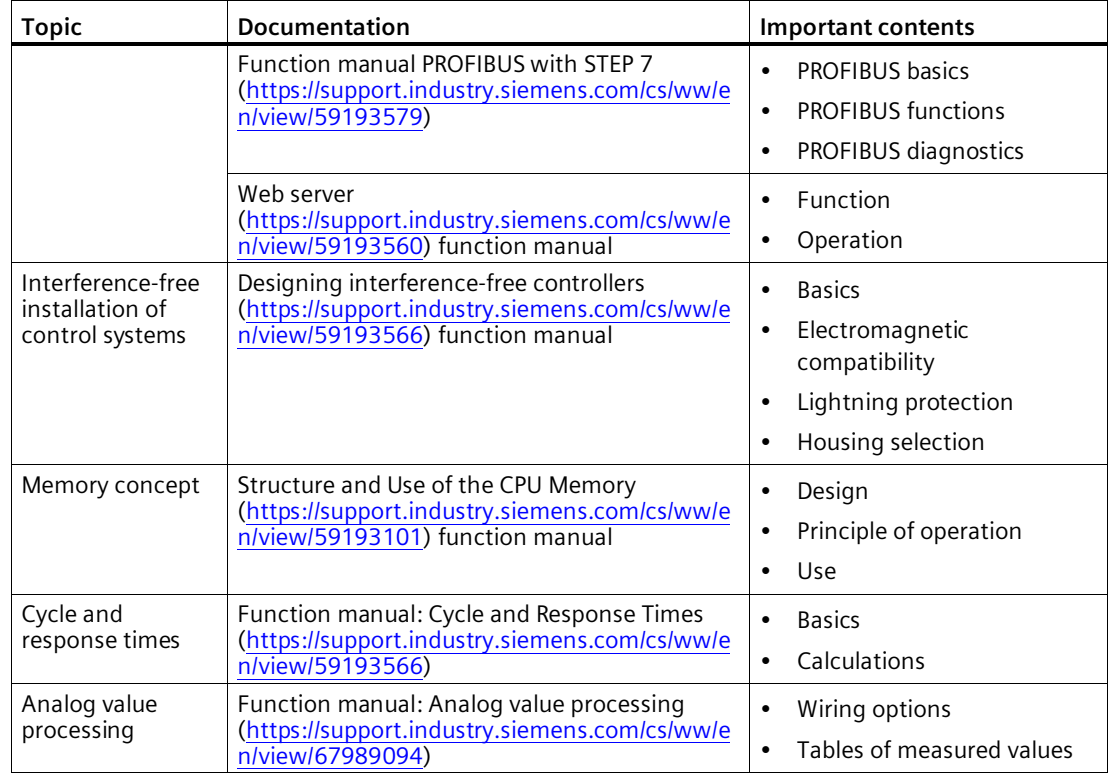

#### **SIMATIC manuals**

All current manuals for SIMATIC products are available for download free of charge from the Internet:

Link: [\(https://support.industry.siemens.com/cs/ww/en\)](https://support.industry.siemens.com/cs/ww/en)

## <span id="page-10-1"></span><span id="page-10-0"></span>**Product overview, functions 2**

## **2.1 Application**

#### **Application**

<span id="page-10-2"></span>The communications processor CP 1542-5 is intended for operation in an S7-1500 automation system. The CP 1542-5 allows the connection of an S7-1500 station to a PROFIBUS fieldbus system.

#### **Supported communications services**

In its current configuration, the CP 1542-5 supports the following communications services:

- **PROFIBUS DP master (class 1)**
	- DP master according to EN 50170, DP-V1
	- DP master mode for DP slaves according to PROFIBUS DP-V0 and DP-V1
	- DP master mode for Siemens DP slaves
	- Direct data exchange (DP slave to DP slave)

As a DP master, the CP 1542-5 is capable of enabling direct data exchange for its assigned DP slaves.

– SYNC/FREEZE

The outputs or inputs can be synchronized by the user program using system function DPSYNC\_FR.

#### • **PROFIBUS DP slave**

DP slave according to EN 50170, DP-V0 / DP-V1

#### **Note**

#### **DP master or DP slave**

The CP only supports operation either as DP master or DP slave.

#### • **S7 communication**

- PG communication for uploading / downloading of S7 configuration, diagnostics and routing
- Operator control and monitoring functions (HMI communication)
- Data exchange over S7 connections

The services of the CP 1542-5 listed above can be used independently at the same time.

## <span id="page-11-0"></span>**2.2 Further functions**

#### **Enabling /disabling DP slave - in the standard system**

<span id="page-11-6"></span><span id="page-11-5"></span><span id="page-11-3"></span>DP slaves can be activated and deactivated by the user program using system function D\_ACT\_DP.

#### **Diagnostics requests**

<span id="page-11-4"></span><span id="page-11-1"></span>As a DP master (class 1), the CP 1542-5 supports diagnostics requests of a DP master (class 2).

#### **Getting the bus topology in a DP master system**

<span id="page-11-2"></span>The CP 1542-5 operating as DP master supports the measurement of the PROFIBUS bus topology in a DP master system using a diagnostics repeater (DP slave).

<span id="page-11-7"></span>System function DP\_TOPOL in the user program can instruct diagnostics repeaters to measure the PROFIBUS BUS topology in a DP master system.

#### **Time-of-day synchronization - time master or time slave**

The CP 1542-5 can be enabled for time-of-day synchronization. As an alternative, the CP can be configured as time master or time slave on PROFIBUS.

- Time master: The CP is synchronized using the time of day in the S7-1500 station and outputs the time of day on PROFIBUS. The output interval can be set.
- Time slave: The CP receives time-of-day frames on PROFIBUS and outputs the time within the S7-1500 station. The output interval within the S7-1500 station is set permanently to 10 seconds.

#### **Note**

#### **Recommendation for setting the time**

It is advisable to set the time-of-day master so that time-of-day frames are sent at intervals of approximately 10 seconds. This achieves as small a deviation as possible between the internal time and the absolute time.

#### **Web diagnostics**

<span id="page-11-8"></span>With the aid of Web diagnostics of the CPU, you read the diagnostics data from an S7 station via the Web browser on the PG/PC.

In terms of the CP, the Web pages provide the following information:

- Module and status information
- Special information on the DP master system (status of the DP slaves)

## <span id="page-12-1"></span><span id="page-12-0"></span>**2.3 Configuration limits and performance data**

#### **2.3.1 Configuration limits**

<span id="page-12-10"></span>When using the CP type described here, the following limits apply:

<span id="page-12-8"></span>• The number of CPs that can be operated in a rack depends on the CPU type being used. Note the information in the documentation of the CPU, see Documentation (Page [9\)](#page-8-0)

#### <span id="page-12-9"></span>**Note**

#### **Measured values of transfer or reaction times**

Measurements of transfer and reaction times in Ethernet, PROFIBUS and PROFINET networks for a series of configurations can be found on the Internet [\(https://support.industry.siemens.com/cs/ww/en/view/25209605\)](https://support.industry.siemens.com/cs/ww/en/view/25209605)

#### <span id="page-12-2"></span>**2.3.2 Transmission speeds supported**

<span id="page-12-11"></span>The transmission speed is set with the SIMATIC STEP 7 configuration software.

#### **Note**

#### <span id="page-12-4"></span>**Remember the cable length**

The permitted cable length must be kept to depending on the transmission speed.

Refer to the information in the section Technical specifications (Page [41\)](#page-40-0)

#### <span id="page-12-3"></span>**2.3.3 Characteristic data of the DP interface**

#### **General characteristic data**

<span id="page-12-5"></span>No special program blocks are required for DP mode. The interfacing to the distributed I/O is by direct I/O access or using program blocks (SFCs/SFBs) of the CPU.

<span id="page-12-7"></span><span id="page-12-6"></span>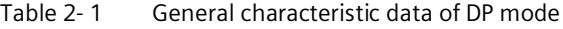

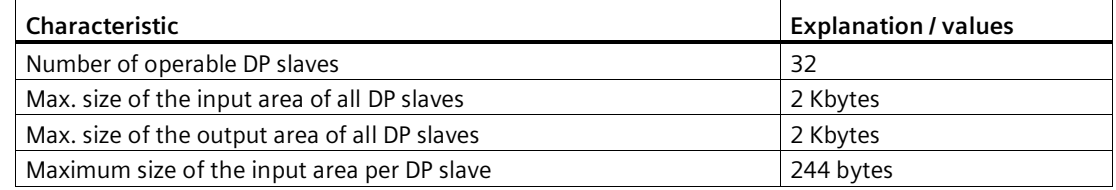

*2.3 Configuration limits and performance data*

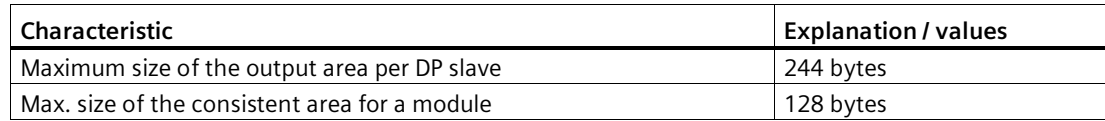

#### **Diagnostics requests**

<span id="page-13-3"></span><span id="page-13-2"></span>As a DP master (class 1), the CP 1542-5 supports diagnostics requests of a DP master (class 2).

#### **DP startup behavior**

#### **Note**

#### <span id="page-13-5"></span>**Increasing the default value for startup parameters - configuration of the CPU**

In some situations, it is necessary to increase the default value for the startup parameter "Parameter assignment time for the distributed I/O" in the configuration of the CPU:

- When there is a large number of modules (DP slaves) configured that can be assigned parameters.
- When a high value is configured for the constant bus cycle time in the network properties of the PROFIBUS DP line.

#### <span id="page-13-0"></span>**2.3.4 Characteristics of S7 communication**

#### **General characteristic data**

<span id="page-13-1"></span>The following information is important when operating S7 connections:

<span id="page-13-4"></span>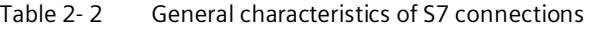

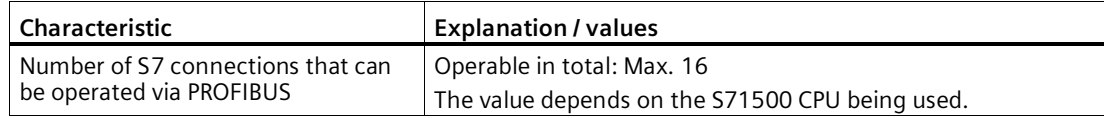

## <span id="page-14-1"></span><span id="page-14-0"></span>**2.4 Requirements for use**

#### **2.4.1 Usable CPUs**

The following CPUs can be used as local CPU of the communications module:

• Compatible CPUs

All CPUs that can be configured in STEP 7 as of firmware version V2.1 from the following series:

- Standard CPUs (CPU 15xx)
- Compact CPUs (CPU 15xxC)
- Technology CPUs (CPU 15xxT / TF)
- Fail-safe CPUs (CPU 15xxF)

The following CPUs cannot be used:

- Non-compatible CPUs
	- H-CPU (CPU 1517H / HF)
	- R-CPUs (CPU 151xR)

#### **Note**

#### **Keep the firmware version of the CPUs and communications modules up to date**

To avoid possible problems when using newer CPUs together with older communications modules, you should keep the firmware of both your communications modules and your CPUs up to date.

Check regularly for security updates for the firmware and use them.

Information regarding product news and new firmware versions of the communications module is available at the following address: Link: [\(https://support.industry.siemens.com/cs/ww/en/ps/15672/dl\)](https://support.industry.siemens.com/cs/ww/en/ps/15672/dl)

## <span id="page-15-0"></span>**2.4.2 Project engineering**

#### **Configuration**

<span id="page-15-3"></span>To configure the CP, the following configuration tool is required:

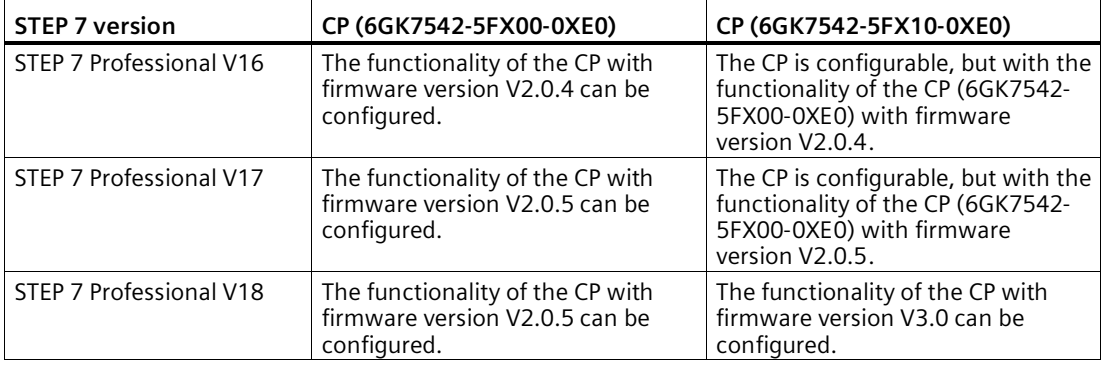

#### **Downloading the configuration data**

When the configuration data is downloaded to the CPU, the CP is supplied with the relevant configuration data. The configuration data can be downloaded to the CPU via PROFIBUS or any PROFINET interface of the S7-1500 station.

#### <span id="page-15-1"></span>**2.4.3 Program blocks**

For the use of the program blocks for the CP, STEP 7 in the following version is required:

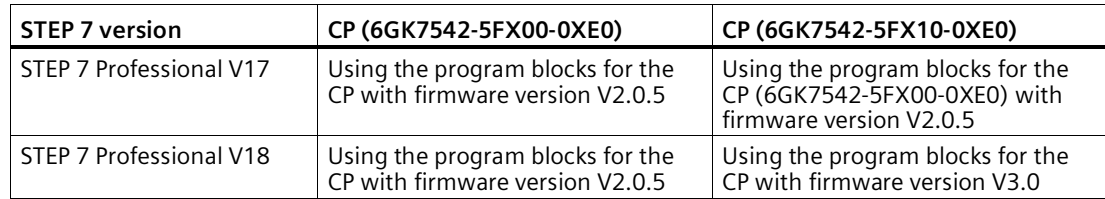

## <span id="page-15-2"></span>**2.5 LEDs**

<span id="page-15-5"></span>The status and error displays of the CP 1542-5 are described below.

<span id="page-15-6"></span>You can find additional information on "Interrupts" in the STEP 7 online help.

<span id="page-15-4"></span>You can find additional information on "Diagnostics" and "System alarms" in the System diagnostics [\(https://support.industry.siemens.com/cs/ww/en/view/59192926\)](https://support.industry.siemens.com/cs/ww/en/view/59192926) function manual.

#### **LED display**

The following figure shows the LEDs of the CP 1542-5 .

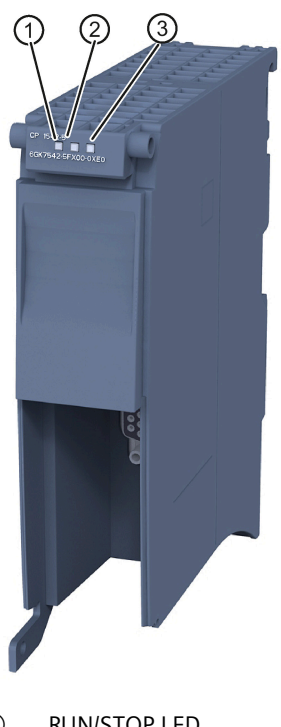

- ① RUN/STOP LED
- ② ERROR LED
- ③ MAINT LED

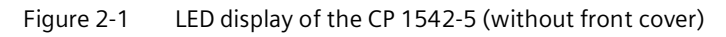

#### **Meaning of the LED displays**

The CP 1542-5 has 3 LEDs to display the current operating status and the diagnostics status and these have the following meanings:

- RUN/STOP LED (one-color LED: green)
- ERROR LED (one-color LED: red)
- MAINT LED (one-color LED: yellow)

The following table shows the meaning of the various combinations of colors of the RUN/STOP, ERROR and MAINT LEDs.

| <b>RUN/STOP LED</b>   | <b>ERROR LED</b>      | <b>MAINT LED</b>       | Meaning                                                   |
|-----------------------|-----------------------|------------------------|-----------------------------------------------------------|
| п<br>LED off          | п<br>LED off          | п<br>I FD off          | No supply voltage on the CP or supply<br>voltage too low. |
| LED lit green         | LED lit red           | LED lit yellow         | LED test during startup                                   |
| LED lit green         | LED lit red           | п<br>LED off           | Startup (booting the CP)                                  |
|                       | п                     | п                      | CP is in RUN mode.                                        |
| LED lit green         | LED off               | LED off                | No disruptions                                            |
| 氷                     | п                     | п                      | No CP configuration exists                                |
| LED flashing<br>green | I FD off              | <b>IFD</b> off         | Loading firmware                                          |
| LED lit green         | 亲<br>LED flashing red | $\Box$<br>LED off      | A diagnostics event has occurred.                         |
| LED lit green         | п<br>LED off          | LED lit yellow         | Maintenance, maintenance is demanded.                     |
|                       | п                     | 楽                      | Maintenance is required.                                  |
| LED lit green         | LED off               | LED flashing<br>yellow | Downloading the user program                              |
| 亲                     | 氷                     | 茮                      | Module fault                                              |
| LED flashing<br>green | LED flashing red      | LED flashing<br>yellow |                                                           |

Table 2- 3 Meaning of the LEDs

#### **Diagnostics with LEDs**

Diagnostics using the LEDs is the first means of narrowing down errors/faults. To narrow the error/fault down even further, evaluate the message on the display of the S7-1500 CPU. If errors/faults occur, you can also identify them using the Web server or by evaluating the diagnostics buffer of the CPU. The diagnostics buffer of the CPU contains plain language information about the error/fault that has occurred. The diagnostics buffer is accessible via STEP 7, the display and the Web server.

# <span id="page-18-0"></span>**Installation, wiring, commissioning, operation, disassembly 3**

## <span id="page-18-1"></span>**3.1 Important notes on using the device**

#### **Safety notices on the use of the device**

<span id="page-18-4"></span>Note the following safety notices when setting up and operating the device and during all associated work such as installation, connecting up or replacing the device.

#### <span id="page-18-2"></span>**3.1.1 Notes on use in hazardous areas**

## **WARNING**

The device may only be operated in an environment with pollution degree 1 or 2 as described in EN/IEC 60664-1, GB/T 16935.1.

## **WARNING**

#### **EXPLOSION HAZARD**

Do not connect or disconnect cables to or from the device when a flammable or combustible atmosphere is present.

#### <span id="page-18-3"></span>**3.1.2 Notes on use in hazardous areas according to ATEX / UKEX / IECEx / CCC-Ex**

## **WARNING**

#### **Requirements for the cabinet**

To comply with EU Directive 2014/34 EU (ATEX 114), UK Regulation SI 2016/1107 or the conditions of IECEx or CCC-Ex, the housing or cabinet must meet the requirements of at least IP54 (according to EN/IEC 60529, GB/T 4208) in compliance with EN IEC/IEC 60079-7, GB 3836.8.

*3.1 Important notes on using the device*

## **WARNING**

#### **Suitable cables at high ambient temperatures in hazardous area**

At an ambient temperature of  $\geq 60$  °C, use heat-resistant cables designed for an ambient temperature at least 20 °C higher. The cable entries used on the enclosure must comply with the IP degree of protection required by EN IEC / IEC 60079-0, GB 3836.1.

#### **WARNING**

#### **Transient overvoltages**

Take measures to prevent transient overvoltages of more than 40% of the rated voltage (or more than 119 V). This is the case if you only operate devices with SELV (safety extra-low voltage).

#### <span id="page-19-0"></span>**3.1.3 Notes on use in hazardous areas according to UL HazLoc and FM**

This equipment is suitable for use in Class I, Division 2, Groups A, B, C and D or nonhazardous locations only.

This equipment is suitable for use in Class I, Zone 2, Group IIC or non-hazardous locations only.

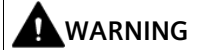

When used in hazardous environments corresponding to Class I, Division 2 or Class I, Zone 2, the device must be installed in a cabinet or a suitable enclosure.

## **WARNING**

Wall mounting outside of the control cabinet or housing does not fulfill the requirements of the FM approval.

## **WARNING**

#### **EXPLOSION HAZARD**

Replacing components may impair suitability for Class 1, Division 2 or Zone 2.

## **WARNING**

If the device is installed in a cabinet, the inner temperature of the cabinet corresponds to the ambient temperature of the device.

## **WARNING**

#### **EXPLOSION HAZARD**

The equipment is intended to be installed within an ultimate enclosure. The inner service temperature of the enclosure corresponds to the ambient temperature of the module. Use installation wiring connections with admitted maximum operating temperature of at least 30 ºC higher than maximum ambient temperature.

## <span id="page-20-0"></span>**3.2 Installation, removal and repairs in hazardous areas**

## **WARNING**

#### **Impermissible accessories and spare parts**

Risk of explosion in hazardous areas

- Only use original accessories and original spare parts.
- Observe all relevant installation and safety instructions described in the manuals for the device or supplied with the accessories or spare parts.

## **WARNING**

#### **Unsuitable cables or connectors**

Risk of explosion in hazardous areas

- Only use connectors that meet the requirements of the relevant type of protection.
- If necessary, tighten the connector screw connections, device fastening screws, grounding screws, etc. according to the specified torques.
- Close unused cable openings for electrical connections.
- Check the cables for a tight fit after installation.

## **AWARNING**

#### **Improper installation of shielded cables**

There is a risk of explosion due to equalizing currents between the hazardous area and the non-hazardous area.

- Ground shielded cables that cross hazardous areas at one end only.
- Lay a potential equalization conductor when grounding at both ends.

#### *3.3 Installation*

## **WARNING**

#### **Lack of equipotential bonding**

If there is no equipotential bonding in hazardous areas, there is a risk of explosion due to equalizing current or ignition sparks.

Ensure that equipotential bonding is available for the device.

## **WARNING**

#### **Unprotected cable ends**

There is a risk of explosion due to unprotected cable ends in hazardous areas.

• Protect unused cable ends according to IEC/EN 60079-14.

## **WARNING**

#### **Insufficient isolation of intrinsically safe and non-intrinsically safe circuits**

Risk of explosion in hazardous areas

- When connecting intrinsically safe and non-intrinsically safe circuits, ensure that the galvanic isolation is performed properly in compliance with local regulations (e.g. IEC 60079-14).
- Observe the device approvals applicable for your country.

## **WARNING**

#### **Unauthorized repair of devices in explosion-proof design**

Risk of explosion in hazardous areas

Repair work may only be performed by personnel authorized by Siemens.

## <span id="page-21-0"></span>**3.3 Installation**

#### **NOTICE**

#### **Improper mounting**

Improper mounting may damage the device or impair its operation.

- Before mounting the device, always ensure that there is no visible damage to the device.
- Mount the device using suitable tools. Observe the information in the respective section about mounting.

## **WARNING**

#### **Open equipment**

The devices are "open equipment" acc. to the standard IEC 61010-2-201 or UL 61010-2-201 / CSA C22.2 No. 61010-2-201. To fulfill requirements for safe operation with regard to mechanical stability, flame retardation, stability, and protection against contact, the following alternative types of installation are specified:

- Installation in a suitable cabinet.
- Installation in a suitable enclosure.
- Installation in a suitably equipped, enclosed control room.

#### **Installation**

#### **NOTICE**

#### **Install and remove the device only when the power is off**

Turn off the power supply to the station before you install or remove the module. Installing and removing modules with the power supply on can lead to damage to the modules and to loss of data.

#### **NOTICE**

#### **Installation location - Dependency of the temperature range**

Note the dependency of the permitted temperature range on the installation location:

- Horizontal installation of the rack (DIN rail) means a vertical position of the modules.
- Vertical installation of the rack (DIN rail) means a horizontal position of the modules.

You will find the permitted temperature ranges in the section Technical specifications (Page [41\)](#page-40-0).

#### **Minimum clearances**

Install the module in such a way that its upper and lower ventilation slits are not covered, allowing adequate ventilation as protection from overheating.

Keep to the following minimum clearances for the circulation of air when the rack is installed horizontally:

- Above the module: At least 33 mm
- Below the module: At least 25 mm

## *3.3 Installation*

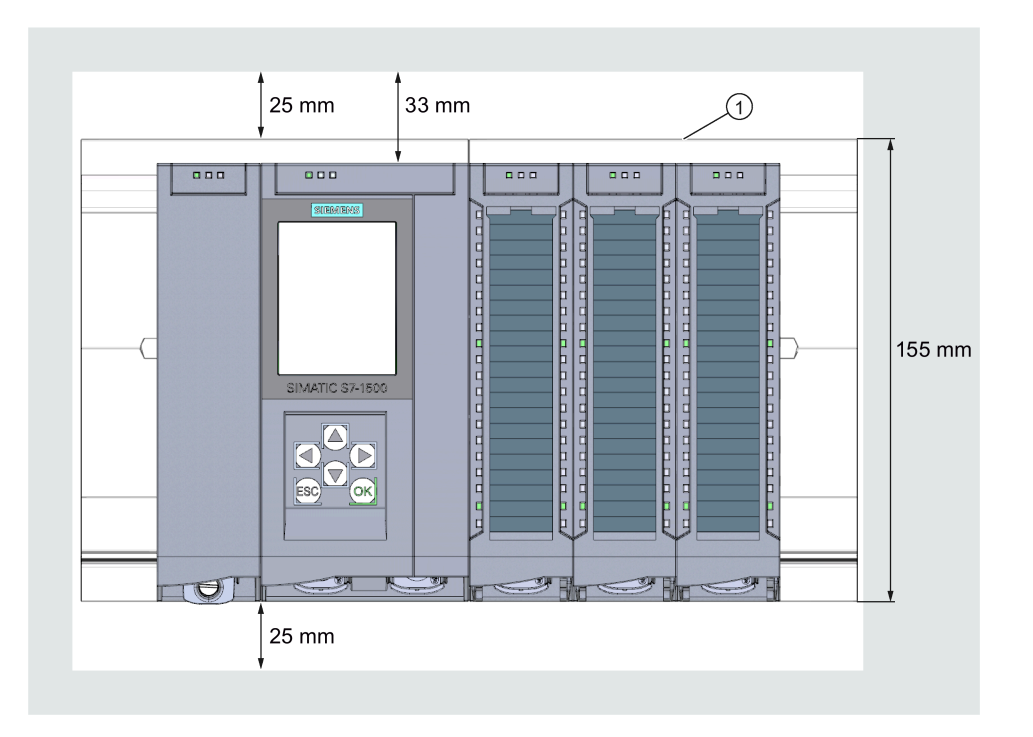

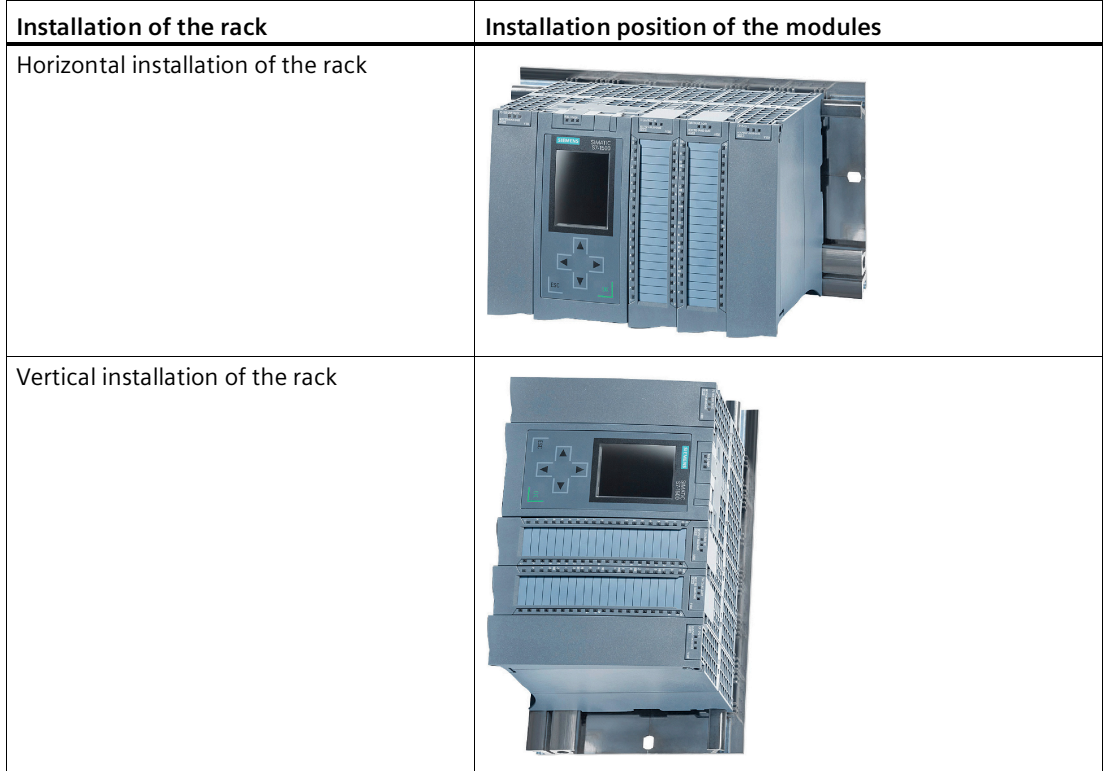

#### **WARNING** U

#### **Read the system manual "S7-1500 Automation System"**

Prior to installation, connecting up and commissioning, read the relevant sections in the system manual "S7-1500 Automation System" (references to documentation, refer to the section Documentation (Page [9\)](#page-8-0)).

Make sure that the power supply is turned off when installing/uninstalling the devices.

#### **Configuration**

Commissioning the CP fully is only possible if the STEP 7 project data is complete.

#### **Procedure for installation and commissioning**

<span id="page-24-1"></span><span id="page-24-0"></span>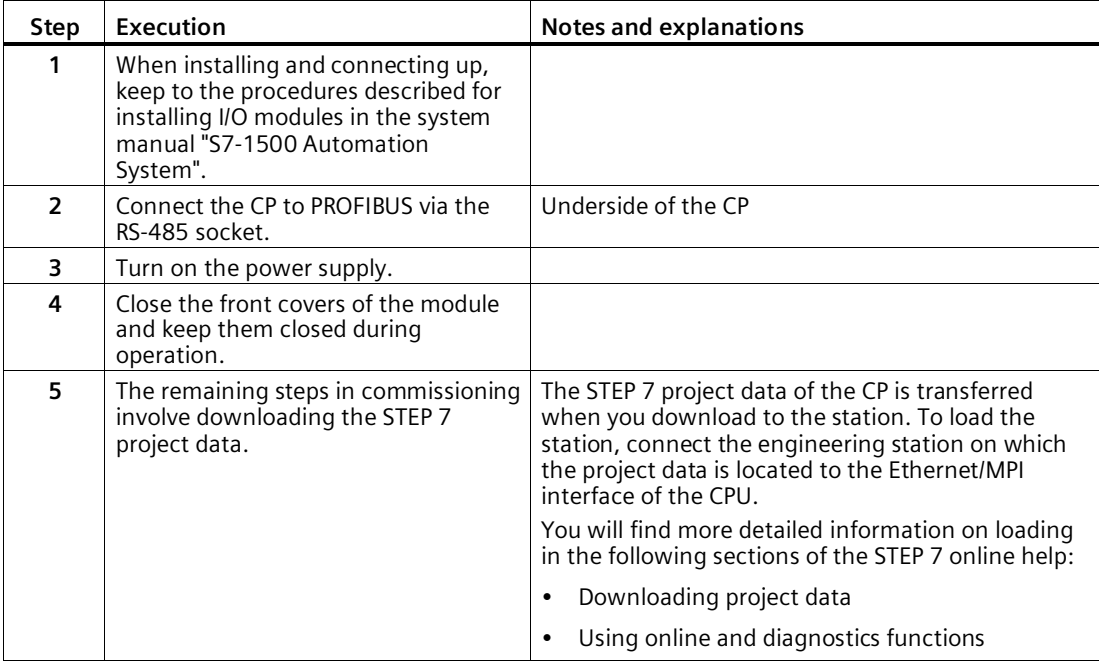

## <span id="page-25-0"></span>**3.4 Connecting and commissioning**

## **WARNING**

#### **Open equipment**

The devices are "open equipment" acc. to the standard IEC 61010-2-201 or UL 61010-2-201 / CSA C22.2 No. 61010-2-201. To fulfill requirements for safe operation with regard to mechanical stability, flame retardation, stability, and protection against contact, the following alternative types of installation are specified:

- Installation in a suitable cabinet.
- Installation in a suitable enclosure.
- Installation in a suitably equipped, enclosed control room.

#### **WARNING**

#### **Power supply**

The device is designed for operation with a directly connectable safety extra low voltage (SELV) from a limited power source (LPS).

The power supply therefore needs to meet at least one of the following conditions:

• Only safety extra low voltage (SELV) with limited power source (LPS) complying with IEC 60950-1 / EN 60950-1 / VDE 0805-1 or IEC 62368-1 / EN 62368-1 / VDE 62368-1 may be connected to the power supply terminals.

If the equipment is connected to a redundant power supply (two separate power supplies), both must meet these requirements.

#### **Connector**

#### **WARNING**

#### **Read the system manual "S7-1500 Automation System"**

Prior to installation, connecting up and commissioning, read the relevant sections in the system manual "S7-1500 Automation System", see Documentation (Page [9\)](#page-8-0), Documentation guide.

#### **Power supply off**

Make sure that the power supply is turned off when connecting the devices.

#### **Procedure**

1. Connect the module to PROFIBUS via the RS485 interface.

For the terminal assignment of the interface, see section PROFIBUS interface terminal assignment (Page [43\)](#page-42-0).

- 2. Switch on the power supply of the S7 station.
- 3. Close the front covers of the modules.

During operation, keep the hinged front panel closed.

#### **PROFIBUS connection**

Only use 90° connectors for the PROFIBUS connection. With other connector types, you cannot close the front cover of the device.

## <span id="page-26-0"></span>**3.5 Mode of the CPU - effect on the CP**

<span id="page-26-5"></span>You can change the mode of the CPU between RUN and STOP using the STEP 7 configuration software.

<span id="page-26-2"></span>Depending on the operating status of the CPU, the CP behaves as described below.

#### **Changing the CPU from STOP to RUN:**

<span id="page-26-1"></span>The CP loads configured and/or downloaded data into the work memory and then changes to RUN mode.

#### **Changing the CPU from RUN to STOP:**

The reaction is as follows in STOP:

- <span id="page-26-3"></span>• DP master mode: Change to the CLEAR mode.
- <span id="page-26-4"></span>• DP slave mode: Input data is sent to the DP master with the value "0" and a DP diagnostics alarm is sent.
- <span id="page-26-7"></span><span id="page-26-6"></span>• The following functions remain enabled:
	- Configuration and diagnostics of the CP (relevant system connections for configuration, diagnostics, and PG channel routing are retained);
	- S7 routing function
	- Time-of-day synchronization

## <span id="page-27-0"></span>**3.6 Disassembly**

## **WARNING**

## **Improper disassembly**

Improper disassembly may result in a risk of explosion in hazardous areas.

For proper disassembly, observe the following:

- Before starting work, ensure that the electricity is switched off.
- Secure remaining connections so that no damage can occur as a result of disassembly if the system is accidentally started up.

<span id="page-28-1"></span><span id="page-28-0"></span>**Configuration, program blocks 4**

## **4.1 Configuration in STEP 7**

#### **Configuration in STEP 7**

You configure the CP in SIMATIC STEP 7. You will find the required version in the section Project engineering (Page [16\)](#page-15-0).

You will find complete information on configuration in the STEP 7 information system.

#### **Loading and saving the configuration data**

When you load the station, the project data of the station including the configuration data of the CP is stored on the CPU. You will find information on loading the station in the STEP 7 information system.

## <span id="page-28-2"></span>**4.2 Configuring in third-party systems**

#### **Configuring in third-party systems via GSD file**

To allow configuration as DP slave in third-party systems, a GSD file is available. You will find this on the following page of Siemens Industry Online Support: Link: [\(https://support.industry.siemens.com/cs/ww/en/view/113652\)](https://support.industry.siemens.com/cs/ww/en/view/113652)

The protocol variant DP-V1 or DP-V0 is decided during operation by the setting of the connected DP master.

## <span id="page-28-3"></span>**4.3 Program blocks for communication and distributed I/O**

#### **Program blocks (instructions) for communications services**

For communications services, there are preprogrammed program blocks (instructions) available as the interface in your STEP 7 user program.

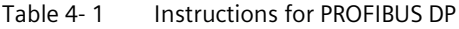

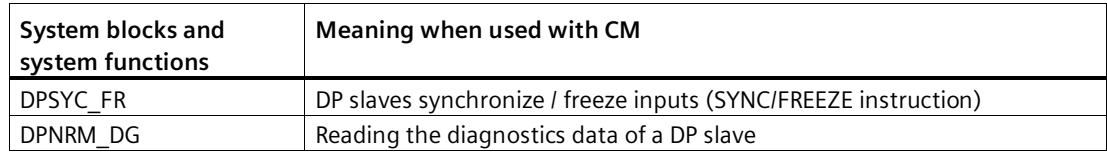

*4.3 Program blocks for communication and distributed I/O*

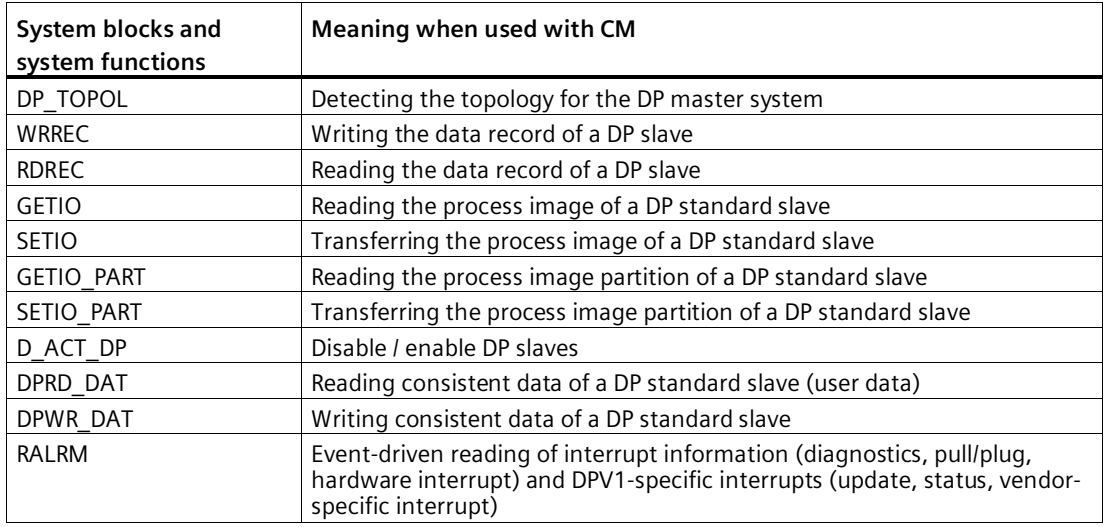

Refer to the documentation of the program blocks in the information system of STEP 7.

#### **Calling program blocks (instructions) for distributed I/O**

Several calls are necessary for the instructions of the distributed I/O.

The time required to process the job depends on load, round-trip time and transmission speed. If these instructions are called in a loop within one cycle, the cycle time could be exceeded.

Exception: Only one call is required for RALRM "receive alarm".

Program blocks for DPV1 according to the PNO standard (PROFIBUS user organization):

• RDREC

"Read data record from a DP slave" corresponds to SFC59 in terms of function

• WRREC

"Write data record to a DP slave" corresponds to SFC58 in terms of function

• RALRM

"Read interrupt information from a DP slave" - call in an interrupt OB

## <span id="page-30-1"></span><span id="page-30-0"></span>**Diagnostics and maintenance 5**

## <span id="page-30-2"></span>**5.1 Diagnostics**

#### **5.1.1 Diagnostics options**

#### **Diagnostics options**

<span id="page-30-4"></span>You have the following diagnostics options available for the module:

- The LEDs of the module For information on the LED displays, refer to the section LEDs (Page [16\)](#page-15-2).
- STEP 7: The "Diagnostics" tab in the Inspector window

Here, you can obtain the following information on the selected module:

- Entries in the diagnostics buffer of the CPU
- Information on the online status of the module
- STEP 7: Diagnostics functions in the "Online > Online and diagnostics" menu

Here, you can obtain static information on the selected module:

- General information on the module
- Diagnostics status
- Information on the PROFIBUS interface

<span id="page-30-5"></span>You can obtain further information on the diagnostics functions of STEP 7 in the STEP 7 online help.

• DP diagnostics

The DP diagnostics of the CP is described below.

The evaluation of diagnostics data records requested by the DP master and the diagnostics interrupts or diagnostics alarms of the DP slaves is handled in the user program of the DP master station.

#### <span id="page-30-3"></span>**5.1.2 DP slave diagnostics**

#### **DP-V1 slave: Diagnostics interrupt**

The diagnostics data is transferred as a diagnostics interrupt. Diagnostics interrupts must be acknowledged by the DP master.

*5.1 Diagnostics*

#### **Supported diagnostics functions**

The CP 1542-5 supports the following blocks of DP diagnostics:

- Standard diagnostics (6 bytes)
- Identifier-related diagnostics (2 to 17 bytes), depending on the number of configured transfer areas
- Module status (5 to 35 bytes), depending on the number of configured transfer areas
- If it exists: Diagnostics interrupt (8 bytes)

#### **User program (DP master)**

To read out the diagnostics data of the DP slave (DP single diagnostics), use the "DPNRM\_DG" instruction on the DP master.

Diagnostics interrupts of DP-V1 slaves are evaluated in the user program of the master using the "RALRM" instruction.

You will find the required parameter assignment for the instructions in the STEP 7 online help.

Below, there is an overview of the structure of the diagnostics data.

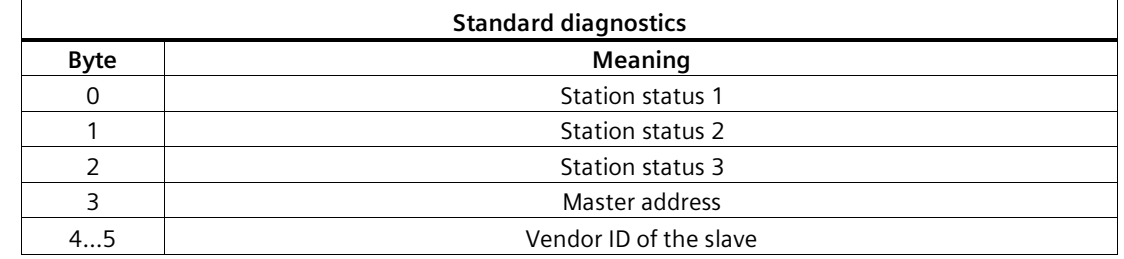

#### **Overview of standard diagnostics**

#### **Overview of device-specific diagnostics**

The device-specific diagnostics data depends on the protocol variant operating on the DP slave:

#### • **DP-V1 slave**

Table 5- 1 Overview of device-specific diagnostics of the CP with DP-V1 slaves

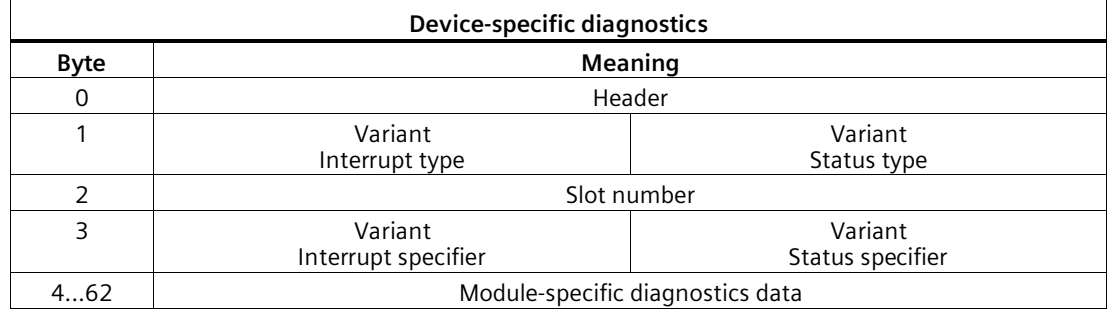

#### <span id="page-32-0"></span>**5.1.3 Standard diagnostics**

The coding of the standard diagnostics bytes is explained below.

#### **Byte 0: Station status 1**

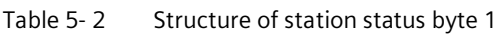

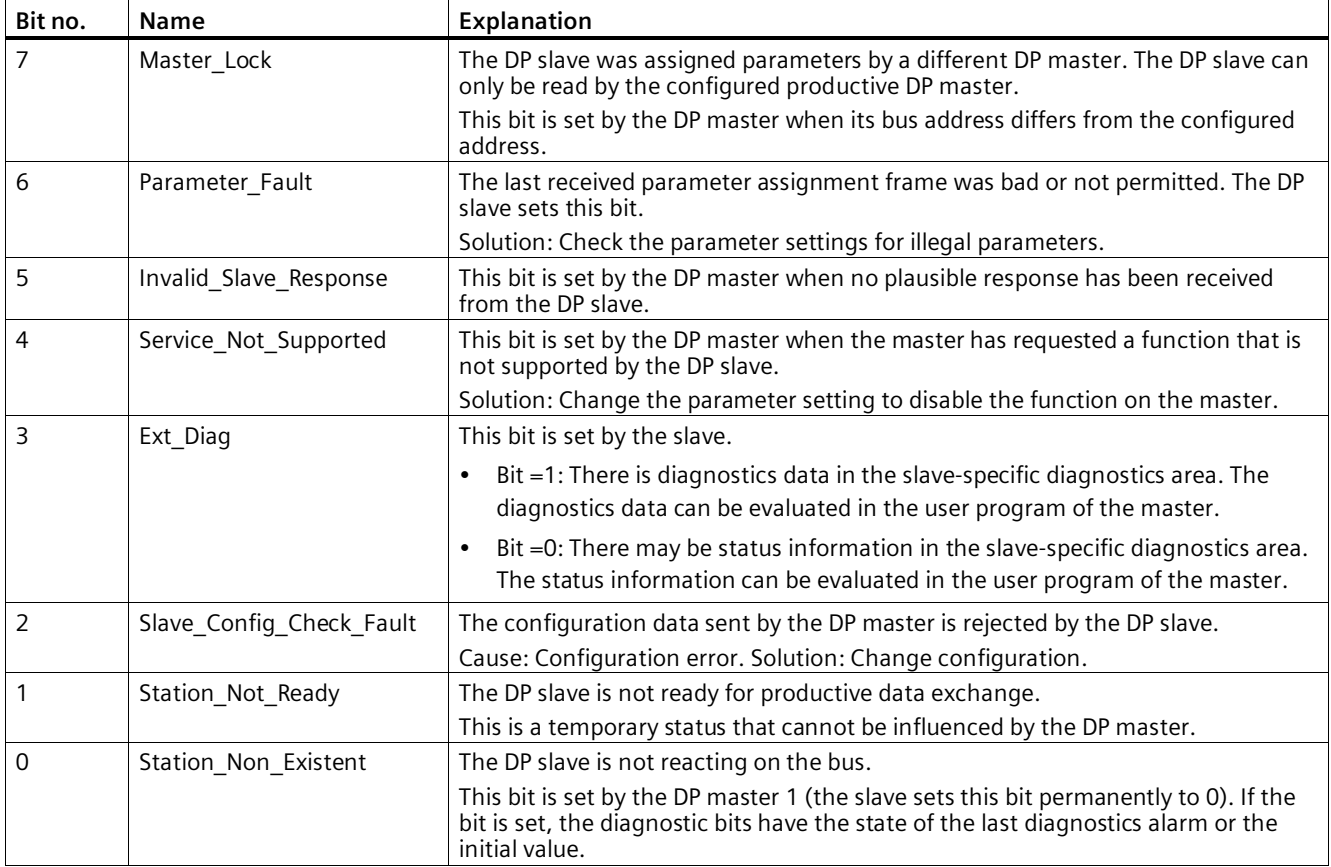

#### **Byte 1: Station status 2**

| Bit no.        | <b>Name</b>       | Explanation                                                                                                    |  |
|----------------|-------------------|----------------------------------------------------------------------------------------------------|--|
| 7              | Deactivated       | The DP slave was identified as being not active in the local parameter record and<br>it is not polled cyclically. |  |
| 6              | Reserved          | - reserved -                                                                                                    |  |
| 5              | Sync_Mode         | The DP slave is in SYNC mode. The bit is set by the slave.                                                        |  |
| 4              | Freeze Mode       | The DP slave is in FREEZE mode. The bit is set by the slave.                                                      |  |
| 3              | Watchdog On       | Watchdog monitoring is active on the DP slave. The bit is set by the slave.                                       |  |
| $\overline{2}$ | Status From Slave | Bit =1: The diagnostics information comes from the DP slave. The bit is set<br>permanently to 1 by the slave.     |  |

Table 5-3 Structure of station status byte 2

#### *5.1 Diagnostics*

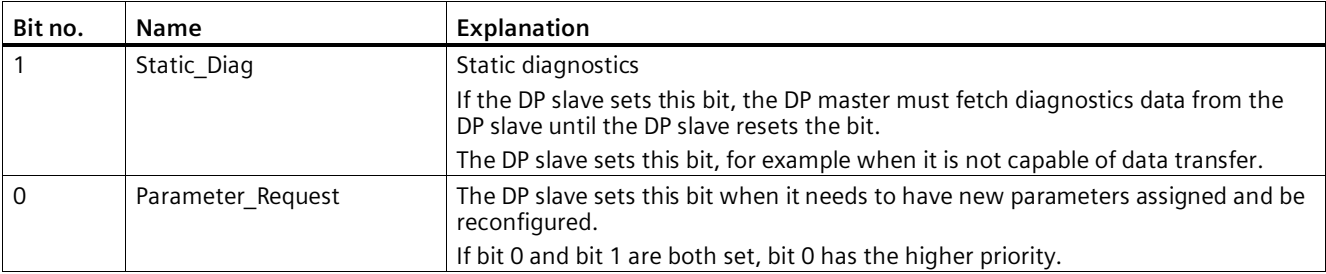

#### **Byte 2: Station status 3**

Table 5- 4 Structure of station status byte 3

| Bit no. | <b>Name</b>       | Explanation                                                                                                    |
|---------|-------------------|----------------------------------------------------------------------------------------------------|
|         | Ext Data Overflow | If this bit is set, there is more diagnostics information available than indicated in<br>the diagnostics data. This data cannot be displayed. |
| 60      | Reserved          | - reserved -                                                                                                    |

#### **Byte 3: Master address**

The address of the DP master that assigned parameters to this DP slave is entered in the "Master Add" byte.

If the DP slave did not have parameters assigned to it by any DP master, the DP slave sets the address 255 in this byte.

#### **Bytes 4 and 5: Vendor ID of the slave ("Ident\_Number")**

The vendor ID ("Ident Number") for the DP slave type is entered in bytes 4 and 5. This identifier can be used to identify the slave.

The more significant part of the value is in byte 5.

#### <span id="page-33-0"></span>**5.1.4 Device-specific diagnostics in DP-V1**

There are two variants of device-specific diagnostics with DP-V1 slaves:

- Interrupt type
- Status type

The two variants differ from each other in the coding of byte 1, bit 7 of the device-specific diagnostics data. The difference is component-specific.

#### **Byte 0: Header**

The two most significant bits have the value 00. This identifies the "module-specific diagnostics data" block (see bytes 4...62) as a whole.

The remaining six bits indicate the length of the data field including byte 0.

#### **Byte 1: Variant "Interrupt type"**

| Bit no.        | Meaning    |                       |  |  |  |
|----------------|------------|-----------------------|--|--|--|
| $\overline{7}$ | Value      | Meaning               |  |  |  |
|                | 0          | Interrupt             |  |  |  |
| 60             | Alarm_Type |                       |  |  |  |
|                | 0          | - reserved -          |  |  |  |
|                |            | Diagnostics interrupt |  |  |  |
|                | 2          | Hardware interrupt    |  |  |  |
|                | 3          | Pull interrupt        |  |  |  |
|                | 4          | Plug interrupt        |  |  |  |
|                | 5          | Status interrupt      |  |  |  |
|                | 6          | Update interrupt      |  |  |  |
|                | 731        | - reserved -          |  |  |  |
|                | 32126      | Vendor-specific       |  |  |  |
|                | 127        | - reserved -          |  |  |  |

Table 5- 5 Structure of byte 1 of the device-specific diagnostics (variant "interrupt type")

If status interrupts are received in quick succession, older status interrupts may be overwritten by newer interrupts.

#### **Byte 1: Variant "Status type"**

| Bit no. | Meaning             |                                   |  |  |
|---------|---------------------|-----------------------------------|--|--|
| 7       | Meaning<br>Value    |                                   |  |  |
|         |                     | <b>Status information</b>         |  |  |
| 60      | Status_Type         |                                   |  |  |
|         | 0                   | - reserved -                      |  |  |
|         |                     | Status information                |  |  |
|         | $\overline{2}$      | Modul Status (see also bytes 462) |  |  |
|         | 331<br>- reserved - |                                   |  |  |
|         | Vendor-specific     |                                   |  |  |
|         | 127<br>- reserved - |                                   |  |  |

Table 5- 6 Structure of byte 1 of the device-specific diagnostics (variant "status type")

#### **Byte 2: Slot number**

Slot number (1...n) of the slave module

0 is the placeholder for the entire device.

*5.1 Diagnostics*

#### **Byte 3: Variant "Interrupt specifier"**

Table 5- 7 Structure of byte 3 of the device-specific diagnostics (variant "interrupt specifier")

| Bit no.       | Meaning         |                                                                                                    |  |  |  |
|---------------|-----------------|----------------------------------------------------------------------------------------------------|--|--|--|
| 73            | Seq_No          | Unique identifier of an interrupt alarm                                                                                        |  |  |  |
| $\mathcal{P}$ | Add Ack         | If this bit is set, the DP-V1 master indicates that this interrupt<br>requires user acknowledgment in the form of a WRITE job. |  |  |  |
| 10            | Alarm Specifier |                                                                                                    |  |  |  |
|               | 0               | No further distinction                                                                                                    |  |  |  |
|               | 1               | Interrupt appears, slot disrupted                                                                                              |  |  |  |
|               |                 | The slot generates an interrupt due to an error.                                                                               |  |  |  |
|               | 2               | Interrupt disappears, slot OK                                                                                                  |  |  |  |
|               |                 | The slot generates the interrupt and indicates that it has no further<br>errors.                                               |  |  |  |
|               | 3               | Interrupt disappears, slot still disrupted                                                                                     |  |  |  |
|               |                 | The slot generates an interrupt and indicates that it has further<br>errors.                                                   |  |  |  |

#### **Byte 3: Variant "Status specifier"**

Table 5- 8 Structure of byte 3 of the device-specific diagnostics (variant "status specifier")

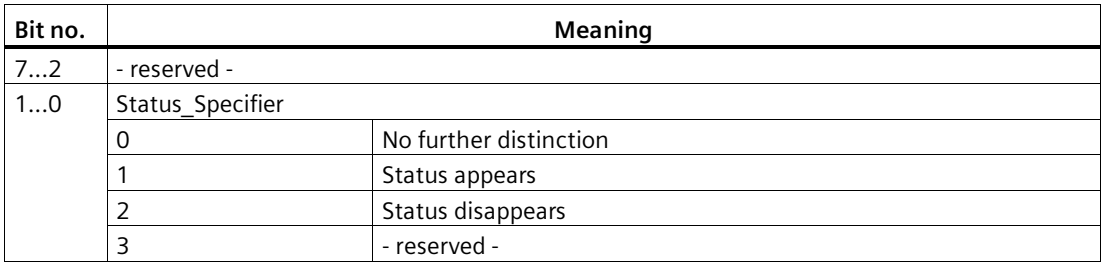

#### **Bytes 4...62: Module-specific diagnostics: General coding**

This byte contains data with module-specific information that is described in the relevant module documentation. The relevant module is identified by the slot (byte 2).

#### **Bytes 4...62: Module-specific diagnostics with "status type" and "module status"**

With the variant "status type" of the device-specific diagnostics of DP-V1 slaves (see byte 1, bit 7) and the setting "Modul\_Status" (see byte 1, bits 0...6), there are two status bits here for each slot (= module). Bits not required are set to 0.

| <b>Byte</b> |     | <b>Bit assignment</b> |                   |                   |                 |                 |                   |                 |                   |
|-------------|-----|-----------------------|-------------------|-------------------|-----------------|-----------------|-------------------|-----------------|-------------------|
|             | Bit |                       | 6                 |                   |                 |                 |                   |                 |                   |
|             |     |                       | Module status 4   | Module status 3   |                 | Module status 2 |                   | Module status 1 |                   |
|             |     | Module status 8       |                   |                   | Module status 7 | Module status 6 |                   | Module status 5 |                   |
|             |     |                       | $\cdots$          | $\cdots$          |                 |                 | $\cdots$          |                 | $\cdots$          |
| 62          |     |                       | Module status 236 | Module status 235 |                 |                 | Module status 234 |                 | Module status 233 |

Table 5-9 Structure of the bytes for module-specific diagnostics data

The status bits are coded as follows:

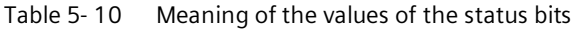

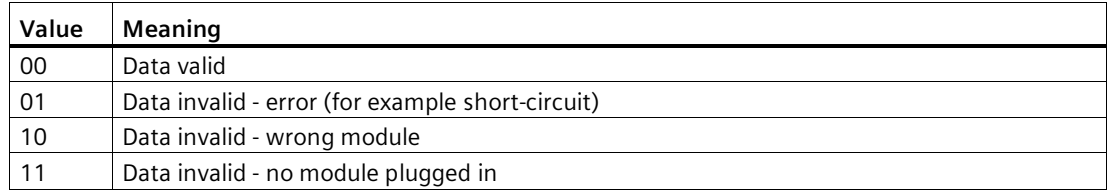

#### <span id="page-36-0"></span>**5.1.5 DP diagnostics frames when the CPU is in STOP**

#### **DP diagnostics frames when the CPU is in STOP**

<span id="page-36-3"></span>All diagnostics frames from DPV0 standard slaves and all DP interrupt frames from DP-S7/DPV1 standard slaves arriving when the CPU is in STOP are forwarded to the CPU. During module startup, the diagnostics frames must then be evaluated by a suitable user program.

## <span id="page-36-2"></span><span id="page-36-1"></span>**5.2 Maintenance**

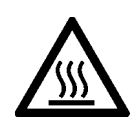

#### **CAUTION**

#### **Hot surfaces**

Risk of burns during maintenance work on parts with a surface temperature above 70 °C (158 °F).

- Take appropriate protective measures, for example, wear protective gloves.
- Once maintenance work is complete, restore the touch protection measures.

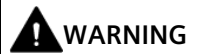

#### **Cleaning the housing**

- **In hazardous areas** Only clean the outer parts of the housing with a damp, but not wet, cloth.
- **In non-hazardous areas**

Only clean the outer parts of the housing with a dry cloth.

Do not use any liquids or solvents.

## **WARNING**

#### **Unauthorized repair of devices in explosion-proof design**

Risk of explosion in hazardous areas

Repair work may only be performed by personnel authorized by Siemens.

*5.2 Maintenance*

### **5.2.1 Update firmware**

#### **New firmware versions of the module**

<span id="page-37-0"></span>If a new firmware version is available for the communications module, you will find this on the Internet pages of Siemens Industry Online Support: Link: [\(https://support.industry.siemens.com/cs/ww/en/ps/15672/dl\)](https://support.industry.siemens.com/cs/ww/en/ps/15672/dl)

Firmware files have the file format \*.upd. Save the file on your PC.

There are different ways of loading a new firmware file into the module:

- Online functions of STEP 7 via Ethernet
- Loading the firmware file into the CPU from an SD card

#### **Note**

#### **SD card only for firmware file**

For the firmware file, you need a SIMATIC SD memory card, for example (article numbers):

- 6AV6671-8XB10-0AX1
- 6AV2181-8XP00-0AX0
- 6AV2181-8AQ10-0AX0

The firmware update card may not contain any other files. An SD card with configuration data cannot be used.

#### **Scenarios**

It is not possible to upgrade the CP with article number 6GK7542-5FX00-0XE0 to firmware version V3.

Updating earlier versions:

• **V2.x → V2.y**

It is possible to upgrade from a version V2.x to a higher version V2.y.

•  $V1.x \rightarrow V2.x$ 

It is possible to upgrade from a version V1.x to a higher version V2.y.

•  $V2.x \rightarrow V1.x$ 

If you purchase a module with pre-installed firmware version V2.x but wish to operate it with an older firmware V1.x, this is not directly possible.

In this case, contact Siemens Customer Support.

#### **Loading the firmware with the online functions of STEP 7 via Ethernet**

#### **Note**

#### **Duration of the firmware update**

Downloading a new firmware file can take several minutes.

Always wait until the completion of the firmware update can be recognized from the LEDs (see below).

#### **Requirements:**

- The CPU of the station is accessible via Ethernet.
- The engineering station and the CPU are located in the same subnet.
- The new firmware file is stored on your engineering station.
- The engineering station is connected to the network.
- The relevant STEP 7 project is open on the engineering station.

#### **Procedure:**

- 1. Select the station that you want to update with a new firmware.
- 2. Enable the online functions using the "Connect online" icon.
- 3. In the "Connect online" dialog, select the Ethernet interface in the "Type of PG/PC interface" list box.
- 4. Select the CPU of the station.
- 5. Click on "Start search" to search for the module in the network and to specify the connection path.

When the module is found it is displayed in the table.

6. Connect using the "Connect" button.

The "Connect online" wizard guides you through the remaining steps in installation.

- 7. Select the CPU in the network view and select the "Online & Diagnostics" shortcut menu (right-click).
- 8. In the navigation panel of the Online & Diagnostics view, select the entry "Functions > Firmware update".
- 9. Using the "Browse" button (parameter group "Firmware loader") search for the new firmware file in the file system of the engineering station.
- 10.Start to download the firmware with the "Start update" button when the correct version of the signed firmware is displayed in the "Status" output box.

You will find further information on the online functions in the STEP 7 information system.

#### **Loading the firmware via the SD card**

You can find detailed information on using an SD card in the S7-1500 System Manual, see section Documentation (Page [9\)](#page-8-0), Documentation guide.

#### *5.2 Maintenance*

#### **Requirements:**

- You have copied the new firmware file from your PC to the SD card using a suitable card reader.
- Optional: You have saved a backup file of the currently used firmware file.

#### **Procedure:**

1. Set the operating mode switch of the CPU to STOP.

Ensure that no write functions (e.g. online or test functions) are active in the STOP state.

- 2. Remove the SIMATIC Memory Card with the configuration data from the slot of the CPU.
- 3. Insert the SD card with the firmware file in the card slot of the CPU.

The firmware update starts shortly after the card has been inserted. The display shows the following: "STOP - FW UPDATE"

If errors occur, appropriate messages are displayed.

After completing the firmware update, the display shows a result page.

A successful firmware update can be recognized by the following LED pattern from the CPU:

- RUN lights up yellow.
- MAINT flashing yellow.

For the LED pattern of the module during startup, refer to section LEDs (Page [16\)](#page-15-2).

- 4. Remove the SD card and insert the SIMATIC Memory Card again.
- 5. Set the operating mode switch of the CPU to RUN.

The module uses the new firmware during startup.

#### <span id="page-39-0"></span>**5.2.2 Module replacement**

#### **General procedure**

<span id="page-39-1"></span>The configuration data of the module is stored on the CPU. This makes it possible to replace this module with a module of the same type (identical article number) without a programming device.

If you want to exchange a module with the article number of the predecessor module for a newer module with the current article number (same module name), the data of the older module is adopted when the newer module starts.

#### **Note**

#### **Note the power loss**

When replacing an older module with a new module, note the power loss of the new module, see section Technical specifications (Page [41\)](#page-40-0).

Check whether the power supply of the station is still ensured with the new module.

## <span id="page-40-0"></span>**Technical specifications 6**

## <span id="page-40-1"></span>**6.1 Technical specifications of the CP (6GK7542-5FX00-0XE0)**

You will find the product functions in the section Configuration limits and performance data (Page [13\)](#page-12-0).

Refer to the information in the SIMATIC S7-1500 System Manual, see section Documentation (Page [9\)](#page-8-0).

In addition to the information in the system description, the following technical specifications apply to the module.

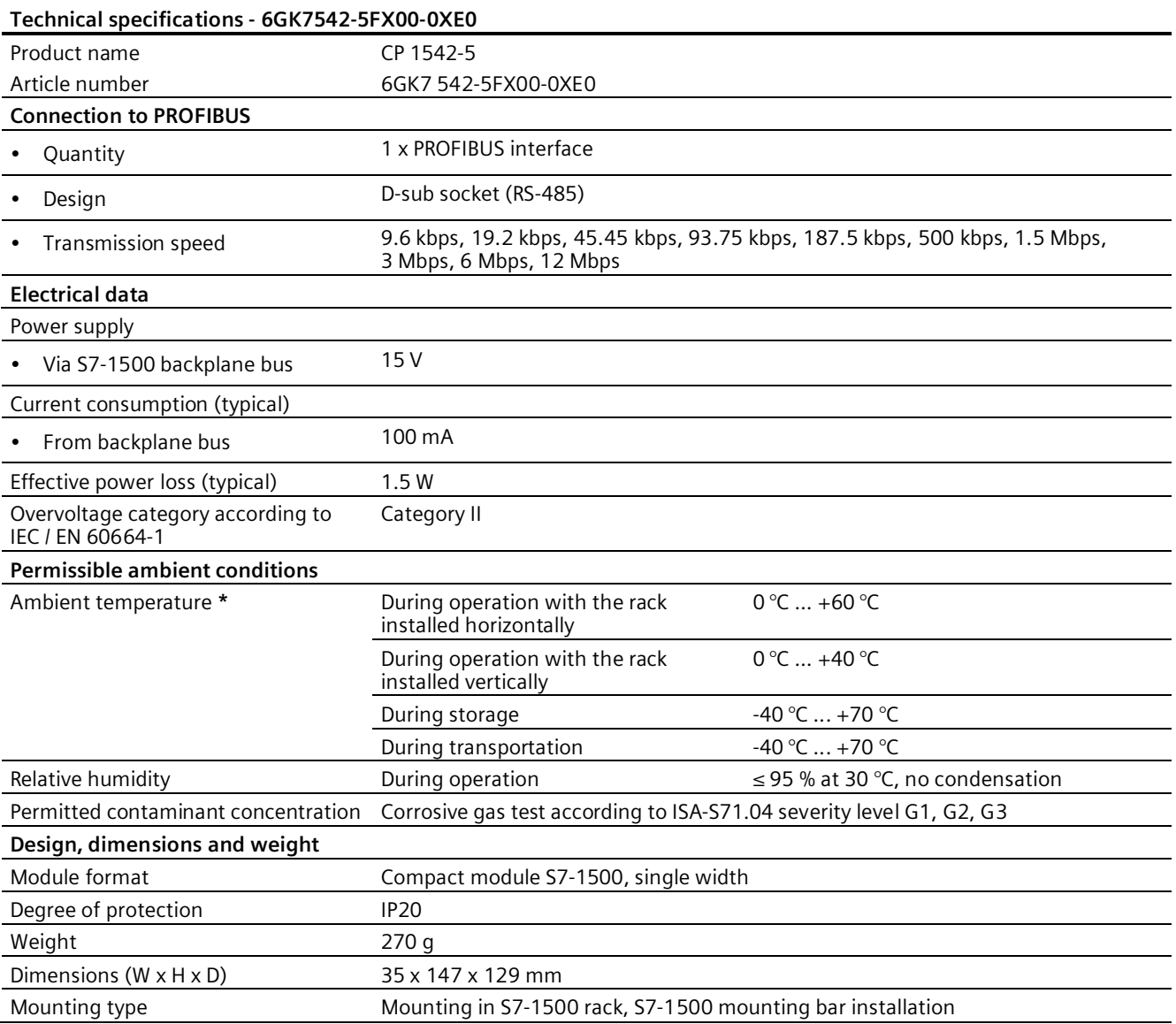

\* Also read the information in the Ambient temperature (Page [43\)](#page-42-1) section.

*6.2 Technical specifications of the CP (6GK7542-5FX10-0XE0)*

## <span id="page-41-0"></span>**6.2 Technical specifications of the CP (6GK7542-5FX10-0XE0)**

You will find the product functions in the section Configuration limits and performance data (Page [13\)](#page-12-0).

Refer to the information in the SIMATIC S7-1500 System Manual, see section Documentation (Page [9\)](#page-8-0).

In addition to the information in the system description, the following technical specifications apply to the module.

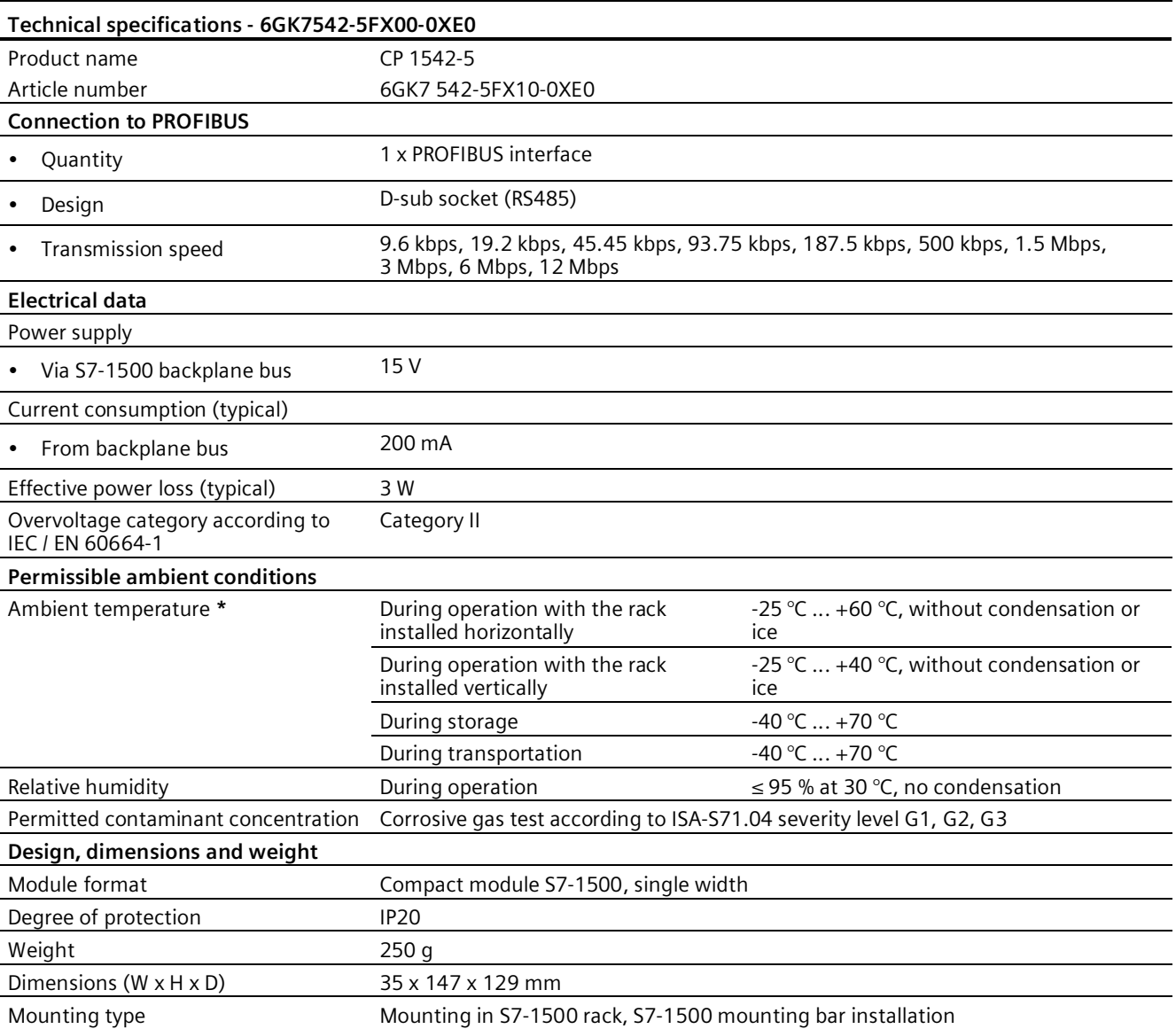

\* Also read the information in the Ambient temperature (Page [43\)](#page-42-1) section.

## <span id="page-42-0"></span>**6.3 PROFIBUS interface terminal assignment**

#### **PROFIBUS interface**

<span id="page-42-2"></span>The table below shows the terminal assignment of the PROFIBUS interface. The assignment corresponds to the standard assignment of RS485 interface.

| <b>View</b>         |   | Signal name | Designation                             |
|---------------------|---|-------------|-----------------------------------------|
|                     |   |             |                                         |
|                     | 2 |             | -                                       |
| 5                   | ξ | RxD/TxD-P   | Data line B                             |
| 9<br>8              | 4 | <b>RTS</b>  | Request To Send                         |
| $\overline{7}$<br>6 | 5 | M5V2        | Data reference potential (from station) |
|                     | 6 | <b>P5V2</b> | Supply plus (from station)              |
|                     | 7 |             | $\blacksquare$                          |
| X3                  | 8 | RxD/TxD-N   | Data line A                             |
| <b>PROFIBUS</b>     | 9 |             |                                         |

Table 6- 1 Terminal assignment PROFIBUS interface

#### **Note**

#### **No 24 V DC supply voltage**

The PROFIBUS interface does not provide a 24 V DC power supply. I/O devices (for example, PC adapter 6ES7972-0CB20-0XA0) are therefore not operational on the interface.

## <span id="page-42-1"></span>**6.4 Ambient temperature**

#### **Restrictions of the maximum specified ambient temperature**

The maximum permissible temperatures of the module for altitudes up to 2000 m can be found above in the technical specifications.

When using the module at higher altitudes, the decrease in the cooling effect due to convection as a result of the lower air pressure must be taken into account. According to IEC 61010-2-201 CD2 2015, the temperature at altitudes > 2000 m must be reduced.

The following derating factors and maximum ambient temperatures apply.

Table 6- 2 Restrictions of the maximum permissible ambient temperature in relation to the installation altitude

| Installation altitude<br>(Height above mean<br>sea level) | Derating factor <sup>1)</sup> | Maximum ambient temperature when the rack is<br>mounted horizontally |
|-----------------------------------------------------------|-------------------------------|----------------------------------------------------------------------|
| -1000 m to 2000 m                                         | 1.00                          | $60^{\circ}$ C                                                       |
| 2000 m to 3000 m                                          | 0.93                          | 56 °C                                                                |
| 3000 m to 4000 m                                          | 0.86                          | 52 °C                                                                |
| 4000 m to 5000 m                                          | 0.78                          | 47 °C                                                                |

1) Basic value for applying the derating factor is the maximum permissible ambient temperature in °C for 2000 m.

#### **Note**

• The derating factors compensate for the decreasing cooling effect of air at higher altitudes due to lower density.

• Linear interpolation between altitudes is permissible.

# <span id="page-44-0"></span>**Approvals 7**

#### **Approvals issued**

#### **Note**

#### **Issued approvals on the type plate of the device**

The specified approvals - with the exception of the certificates for shipbuilding - have only been obtained when there is a corresponding mark on the product. You can check which of the following approvals have been granted for your product by the markings on the type plate. The approvals for shipbuilding are an exception to this.

#### **Certificates for shipbuilding and national approvals**

The device certificates for shipbuilding and special national approvals can be found in Siemens Industry Online Support on the Internet: Link: [\(https://support.industry.siemens.com/cs/ww/en/ps/15247/cert\)](https://support.industry.siemens.com/cs/ww/en/ps/15247/cert)

#### **Documents on the Internet**

You will find the declarations of conformity listed below and certificates of the product on the Internet at the following address: Link: [\(https://support.industry.siemens.com/cs/ww/en/ps/15671/cert\)](https://support.industry.siemens.com/cs/ww/en/ps/15671/cert)

You can see the current versions of the standards in the relevant certificate, which you will find on the Internet at the address specified above.

#### **Address for declarations of conformity**

The EU and the UK declarations of conformity are available to all responsible authorities at:

Siemens Aktiengesellschaft Digital Industries P.O. Box 48 48 90026 Nuremberg Germany

#### **EU declaration of conformity**

 $\epsilon$ 

The device meets the requirements and safety objectives of the following EC directives and it complies with the harmonized European standards (EN) for programmable logic controllers which are published in the official documentation of the European Union.

#### • **2014/34/EU (ATEX explosion protection directive)**

Directive of the European Parliament and the Council of 26 February 2014 on the approximation of the laws of the member states concerning equipment and protective systems intended for use in potentially explosive atmospheres, official journal of the EU L96, 29/03/2014, pages. 309-356

#### • **2014/30/EU (EMC)**

EMC directive of the European Parliament and of the Council of 26 February 2014 on the approximation of the laws of the member states relating to electromagnetic compatibility; official journal of the EU L96, 29/03/2014, p. 79-106

#### • **2011/65/EU (RoHS)**

Directive of the European Parliament and of the Council of 8 June 2011 on the restriction of the use of certain hazardous substances in electrical and electronic equipment

#### **UK Declaration of Conformity**

Importer UK:

Siemens plc Sir William Siemens House Princess Road Manchester M20 2UR

The product meets the requirements of the following directives:

• UKEX Regulations

SI 2016/1107 The Equipment and Protective Systems Intended for Use in Potentially Explosive Atmospheres Regulations 2016, and related amendments.

• EMC Regulations

SI 2016/1091 The Electromagnetic Compatibility Regulations 2016, and related amendments.

• RoHS Regulations

SI 2012/3032 The Restriction of the Use of Certain Hazardous Substances in Electrical and Electronic Equipment Regulations 2012, and related amendments.

#### **ATEX / IECEx / UKEX / CCC-Ex**

Observe the information in the "Use of subassemblies/modules in a Zone 2 Hazardous Area" document, which you will find here:

- On the documentation DVD supplied with the product, under: "All documents" >"Use of subassemblies/modules in a Zone 2 Hazardous Area"
- On the Internet at the following address: Link: [\(https://support.industry.siemens.com/cs/ww/en/view/78381013\)](https://support.industry.siemens.com/cs/ww/en/view/78381013)

The conditions must be met for safe usage of the product according to the section Notes on use in hazardous areas according to ATEX / UKEX / IECEx / CCC-Ex (Page [19\)](#page-18-3).

The product meets the explosion protection requirements outlined below.

#### **IECEx**

Classification: Ex ec IIC T4 Gc, Certificate no.: IECEx DEK 18.0019X

The product meets the requirements of the standards:

- IEC 60079-0 Explosive atmospheres Part 0: Equipment General requirements
- IEC 60079-7 Explosive Atmospheres Part 7: Equipment protection by increased safety 'e'

#### **ATEX**

Classification: II 3 G Ex ec IIC T4 Gc, Certificate no.:DEKRA 18ATEX0027 X

The product meets the requirements of the standards:

- EN IEC 60079-0 Explosive atmospheres Part 0: Equipment General requirements
- EN 60079-7 Explosive Atmospheres Part 7: Equipment protection by increased safety 'e'

#### **UKEX**

 $\mathsf{C}$   $\mathsf{C}$   $\langle \varepsilon \rangle$ 

Classification: II 3 G Ex ec IIC T4 Gc, Certificate no.:DEKRA 21UKEX0003 X

The product meets the requirements of the standards:

• EN IEC 60079-0 - Explosive atmospheres - Part 0: Equipment - General requirements

• EN 60079-7 - Explosive Atmospheres - Part 7: Equipment protection by increased safety 'e' Importer UK: Siemens plc (see above)

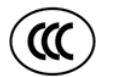

#### **CCC-Ex**

classification:Ex na IIC T4 Gc

The product meets the requirements of the following standards:

• GB 3836.1

Hazardous areas - Part 0: Equipment - General requirements

- GB 3836.3 Explosive atmospheres - Part 3: Equipment protection by increased safety "e"
- GB 3836.8

Explosive atmospheres - Part 15: Equipment protection by type of protection 'n'

#### **EMC**

The device meets the requirements of the following guidelines:

- EU directive 2014/30/EU "Electromagnetic Compatibility" (EMC directive)
- EMC Regulations SI 2016/1091 The Electromagnetic Compatibility Regulations 2016, and related amendments.

Applied standards:

• EN 61000-6-2

Electromagnetic compatibility (EMC) - Part 6-2: Generic standards - Immunity for industrial environments

• EN 61000-6-4

Electromagnetic compatibility (EMC) - Part 6-4: Generic standards - Emission standard for industrial environments

#### **RoHS**

The device meets the requirements of the following guidelines:

- EU directive 2011/65/EU on the restriction of the use of certain hazardous substances in electrical and electronic equipment.
- SI 2012/3032 The Restriction of the Use of Certain Hazardous Substances in Electrical and Electronic Equipment Regulations 2012, and related amendments.

Applied standard: EN IEC 63000

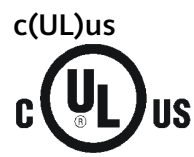

Applied standards:

- Underwriters Laboratories, Inc.: UL 61010-1 (Safety Requirements for Electrical Equipment for Measurement, Control, and Laboratory Use - Part 1: General Requirements)
- IEC/UL 61010-2-201 (Safety requirements for electrical equipment for measurement, control and laboratory use. Particular requirements for control equipment)
- Canadian Standards Association: CSA C22.2 No. 142 (Process Control Equipment)

Report / UL file: E 85972 (NRAG, NRAG7)

#### **cULus Hazardous (Classified) Locations**

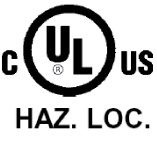

Underwriters Laboratories, Inc.: cULus IND. CONT. EQ. FOR HAZ. LOC.

Applied standards:

- ANSI ISA 12.12.01
- CSA C22.2 No. 213-M1987

APPROVED for Use in:

- Cl. 1, Div. 2, GP. A, B, C, D T3...T6
- Cl. 1, Zone 2, GP. IIC T3...T6

Ta: Refer to the temperature class on the type plate of the module

Report / UL file: E223122 (NRAG, NRAG7)

Note the conditions for the safe deployment of the product according to the section Notes on use in hazardous areas according to UL HazLoc and FM (Page [20\)](#page-19-0).

#### **Note**

For devices with C-PLUG memory: The C-PLUG memory module may only be inserted or removed when the power is off.

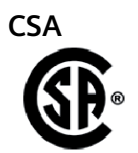

CSA Certification Mark Canadian Standard Association (CSA) nach Standard C 22.2 No. 142:

• Certification Record 063533–C-000

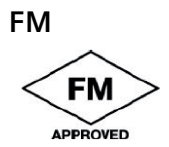

Factory Mutual Approval Standards:

- Class 3600
- Class 3611
- Class 3810
- ANSI/ISA 61010-1

Report Number 3049847 Class I, Division 2, Group A, B, C, D, T4 Class I, Zone 2, Group IIC, T4 You will find the temperature class on the type plate on the module.

#### **Australia - RCM**

The product meets the requirements of the AS/NZS 2064 standards (Class A).

#### **Canada**

This class A digital device meets the requirements of the Canadian standard ICES-003.

#### **AVIS CANADIEN**

Cet appareil numérique de la classe A est conforme à la norme NMB-003 du Canada.

G

## **MSIP 요구사항 - For Korea only**

#### **A급 기기(업무용 방송통신기자재)**

이 기기는 업무용(A급) 전자파 적합기기로서 판매자 또는 사용자는 이 점을 주의하시기 바라며, 가정 외의 지역에서 사용하는것을 목적으로 합니다.

Note that in terms of the emission of interference, this device corresponds to limit class A. This device can be used in all areas except for residential environments.

#### **Current approvals**

SIMATIC NET products are regularly submitted to the relevant authorities and approval centers for approvals relating to specific markets and applications.

If you require a list of the current approvals for individual devices, consult your Siemens contact or check the Internet pages of Siemens Industry Online Support:

Link: [\(https://support.industry.siemens.com/cs/ww/en/ps/15671/cert\)](https://support.industry.siemens.com/cs/ww/en/ps/15671/cert)

## <span id="page-50-0"></span>**Dimension drawings 8**

All dimensions in the dimension drawings are in millimeters.

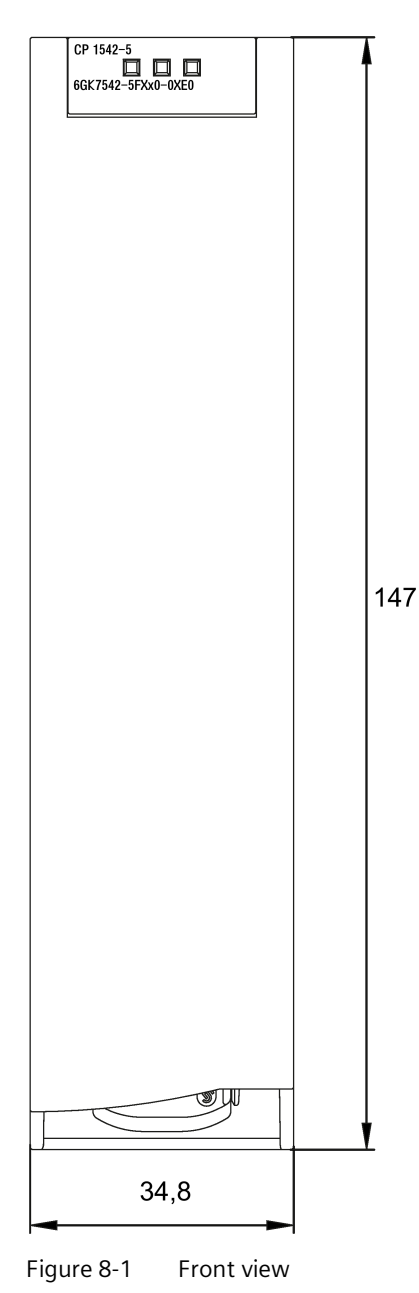

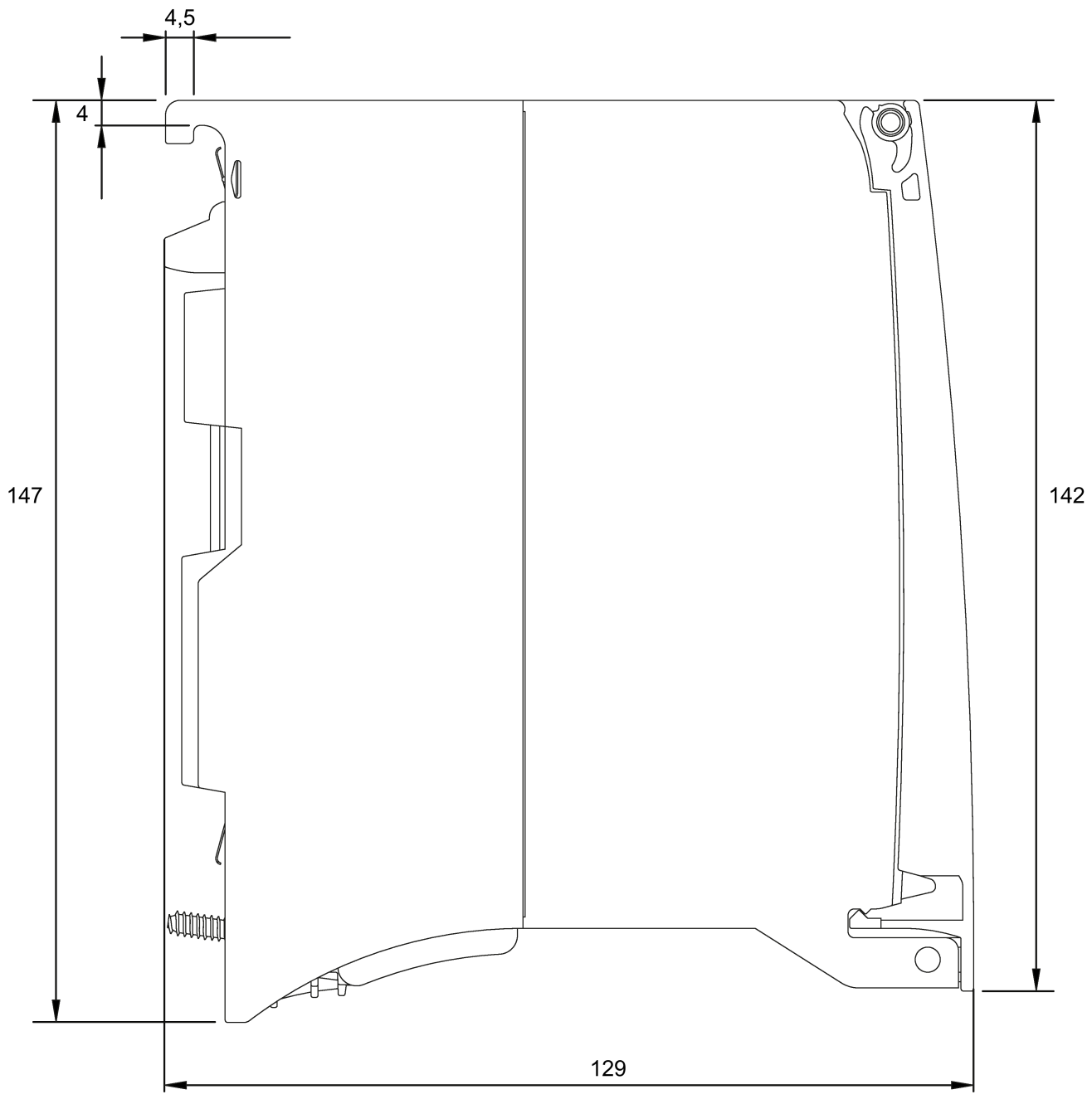

Figure 8-2 Side view

## <span id="page-52-0"></span>**Index**

#### **B**

Bus topology, [12](#page-11-1)

#### **C**

Cable length, [13](#page-12-4) Changeover CPU from RUN to STOP, [27](#page-26-1) CPU from STOP to RUN, [27](#page-26-2) Characteristic data, [13,](#page-12-5) [14](#page-13-1) Configuration data Configuration and downloading, [16](#page-15-3)

#### **D**

Data storage of the configuration data of the module, [40](#page-39-1) Diagnostics, [16](#page-15-4) Diagnostics options, [31](#page-30-4) Diagnostics repeater (DP slave), [12](#page-11-2) Diagnostics requests, [12,](#page-11-3) [14,](#page-13-2) [14](#page-13-3) Direct data exchange, [11](#page-10-2) Disposal, [6](#page-5-0) Downloading project data, [25](#page-24-0) DP diagnostics, [31](#page-30-5) DP diagnostics frames when the CPU is in STOP, [37](#page-36-3) DP master (class 1), [11,](#page-10-2) [12](#page-11-4) DP master mode, [27](#page-26-3) DP masters (class 2), [12](#page-11-4) DP mode General characteristic data, [13](#page-12-6) DP slave, [11,](#page-10-2) [12](#page-11-5) DP slave mode, [27](#page-26-4) DP slaves General characteristic data, [13](#page-12-7)

## **E**

Error status codes, [16](#page-15-5)

#### **F**

Firmware Updating, [38,](#page-37-0) **Fehler! Textmarke nicht definiert.**

## **G**

Glossary, [6](#page-5-1)

#### **I**

Instruction DE\_ACT, [12](#page-11-6) Interrupts, [16](#page-15-6)

## **L**

Limitations Number of operable CPs, [13](#page-12-8)

#### **M**

Measured values of values of transfer or reaction times, [13](#page-12-9)

#### **N**

Number of operable CPs, [13](#page-12-10)

#### **O**

Operating mode of the CPU, [27](#page-26-5)

#### **P**

PG/OP communication, [11](#page-10-2) PROFIBUS DP-V0 and DPV1 standard, [11](#page-10-2) PROFIBUS DP EN 50170 DPV1, [11](#page-10-2) PROFIBUS interface, [43](#page-42-2)

#### **R**

Recycling, [6](#page-5-0) RS485 interface, [43](#page-42-2) RS-485 socket, [25](#page-24-1)

#### **S**

S7 communication, [11](#page-10-2) S7 connections, [14](#page-13-4) General characteristic data, [14](#page-13-4) S7 routing function, [27](#page-26-6) Safety notices, [19](#page-18-4) Siemens DP slave, [11](#page-10-2) SIMATIC NET glossary, [6](#page-5-1) Startup parameters, [14](#page-13-5) Status and error displays, [16](#page-15-5) SYNC/FREEZE, [11](#page-10-2) System alarms, [16](#page-15-4)

#### **T**

Time master, [12](#page-11-7) Time slave, [12](#page-11-7) Time-of-day synchronization, [12,](#page-11-7) [27](#page-26-7) Transmission speed, [13](#page-12-11)

#### **W**

Web diagnostics, [12](#page-11-8) S7 connections, [12](#page-11-8)